# **ESCUELA POLITÉCNICA NACIONAL**

# **ESCUELA DE FORMACIÓN DE TECNÓLOGOS**

# **DESARROLLO DE UN SISTEMA DE GESTIÓN DE SERVICIOS PARA MASCOTAS APPET**

## **TRABAJO DE TITULACIÓN PREVIO A LA OBTENCIÓN DEL TÍTULO DE TECNÓLOGO EN ANÁLISIS DE SISTEMAS INFORMÁTICOS**

**Francisco Xavier Jaramillo Gutierrez** 

francisco.jaramillo@epn.edu.ec

**Edgar Gabriel Ibujés Gómez**  edgar.ibujes@epn.edu.ec

### **DIRECTOR: DR. RICHARD RIVERA GUEVARA.**

richard.rivera@epn.edu.ec

**CODIRECTOR: DRA. MYRIAM PEÑAFIEL.** 

myriam.penafiel@epn.edu.ec

**Quito, octubre 2021**

# **CERTIFICACIÓN**

Certificamos que el presente trabajo fue desarrollado por los señores estudiantes Francisco Xavier Jaramillo Gutierrez y Edgar Gabriel Ibujés Gómez como requerimiento parcial a la obtención del título de TECNÓLOGO EN ANÁLISIS DE SISTEMAS INFORMÁTICOS, bajo nuestra supervisión:

**Dr. Richard Rivera Guevara** 

**Dra. Myriam Peñafiel** 

DIRECTORA DEL PROYECTO

CODIRECTORA DEL PROYECTO

# **DECLARACIÓN**

Nosotros, Edgar Gabriel Ibujés Gómez con CI: 1725994956 y Francisco Xavier Jaramillo Gutierrez con CI: 1754488524 declaramos bajo juramento que el trabajo aquí descrito es de nuestra autoría; que no ha sido previamente presentado para ningún grado o calificación profesional; y que he/hemos consultado las referencias bibliográficas que se incluyen en este documento.

Sin prejuicio de los derechos reconocidos en el primer párrafo del artículo 144 del Código Orgánico de la Economía Social de los Conocimientos, Creatividad e Innovación – COESC-, somos titulares de la obra en mención y otorgamos una licencia gratuita, intransferible y no exclusiva de uso con fines académicos a la Escuela Politécnica Nacional.

Entregamos toda la información técnica pertinente, en caso de que hubiese una explotación comercial de la obra por parte de la EPN, se negociará los porcentajes de los beneficios conforme lo establece la normativa nacional vigente.

**Edgar Gabriel Ibujés Gómez** 

**Francisco Xavier Jaramillo Gutierrez** 

# **DEDICATORIA**

Dedico con todo mi corazón mi tesis a mi madre Myriam Gómez, pues sin su apoyo incondicional y bendición no lo hubiera logrado, a mi esposa Daniela quien es el eje de mi vida, quien me levanta y me cuida día tras día para ser mejor y quien me ha dado a mi hijo Nicolas Benjamín, pues él es el motor de todos mis esfuerzos, logros y éxitos, de igual manera a mi papá Milton Espinosa, y a mis hermanas Micaela y Antonella, quienes son incondicionales y determinantes en las decisiones en mi diario vivir.

#### **EDGAR GABRIEL IBUJES GOMEZ**

## **AGRADECIMIENTO**

Agradezco a Jehová Dios, por haberme permitido llegar hasta este punto de mi vida y que a pesar de todo siempre me cuida y me guía con su sabiduría, a mi familia quienes a pesar de todo siempre están ahí conmigo para darme su apoyo, fuerza y resistencia, y a todas las personas amigos, familiares, tutores, compañeros, vecinos, desconocidos, pues todo forma parte de un objetivo primordial el cual se ha llegado a cumplir.

#### **EDGAR GABRIEL IBUJES GOMEZ**

# **DEDICATORIA**

Dedico este proyecto a mi familia, en especial a mi madre quien me ha enseñado muchos valores para ser una persona honesta y de bien.

### **FRANCISCO XAVIER JARAMILLO GUTIERREZ**

# **AGRADECIMIENTO**

Agradezco a mis padres, Francisco Jaramillo e Ivonne Gutiérrez, quienes estuvieron apoyándome en todo este tiempo de preparación profesional.

A mi abuelo Luis Gutiérrez, por apoyarme y darme sus consejos tan esenciales para mi crecimiento personal.

A todos los profesores, que tuve a lo largo de la carrera, los cuales me enseñaron valores y herramientas que me sirven en la vida laboral.

### **FRANCISCO XAVIER JARAMILLO GUTIERREZ**

# ÍNDICE DE CONTENIDO

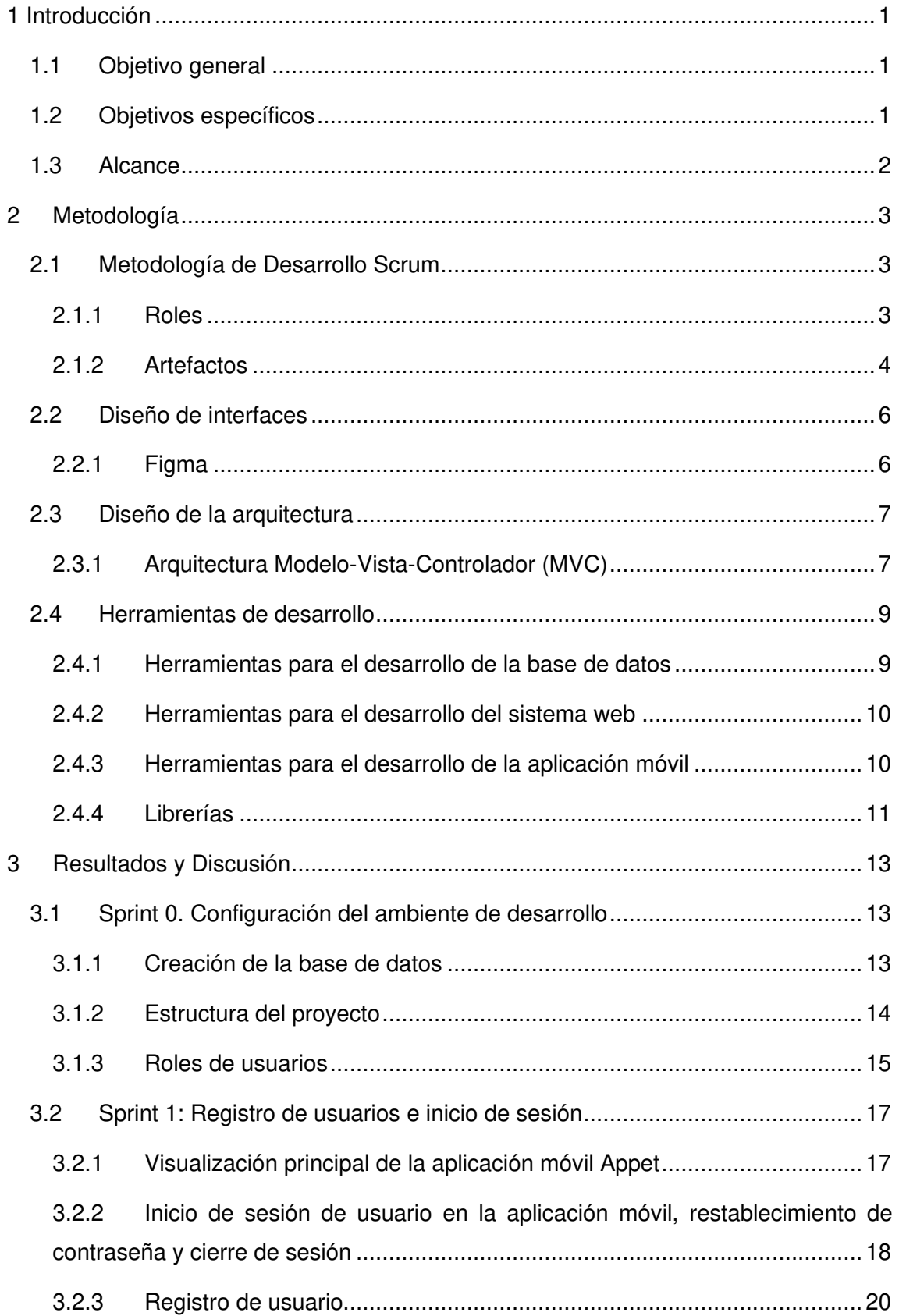

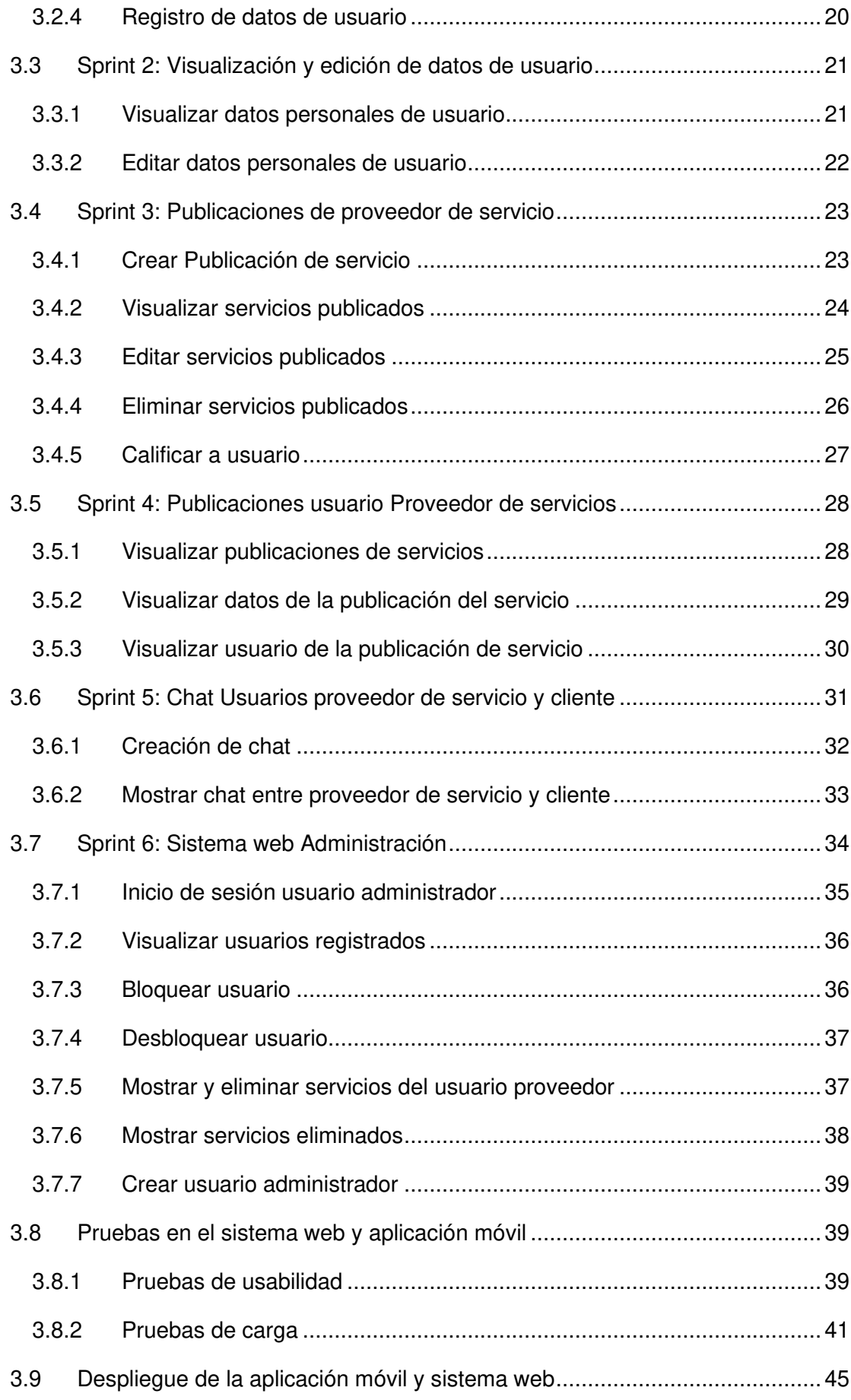

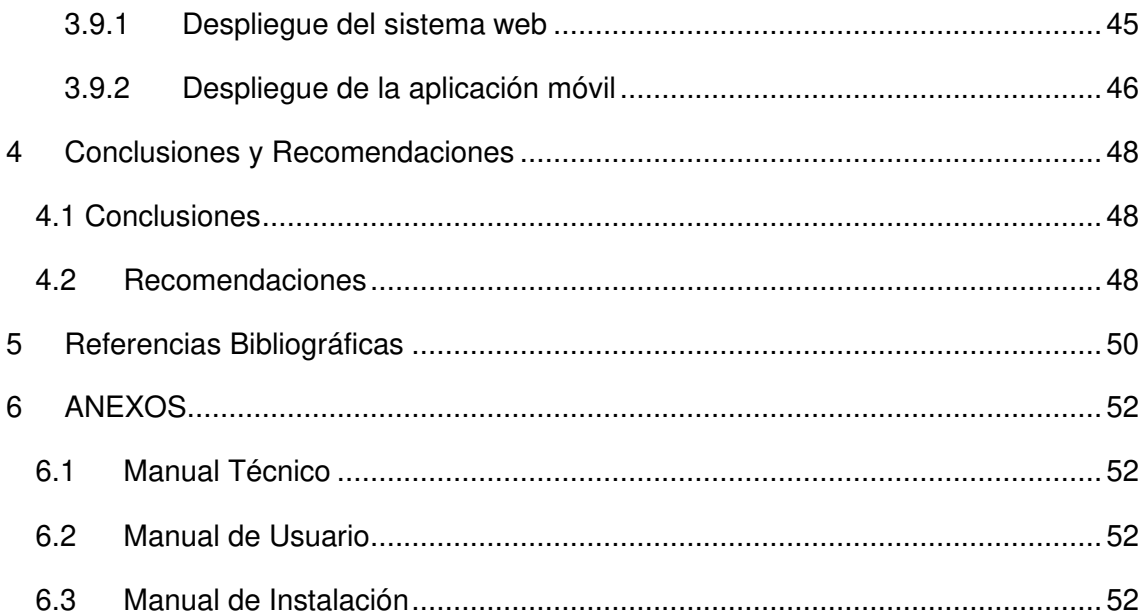

# **ÍNDICE DE FIGURAS**

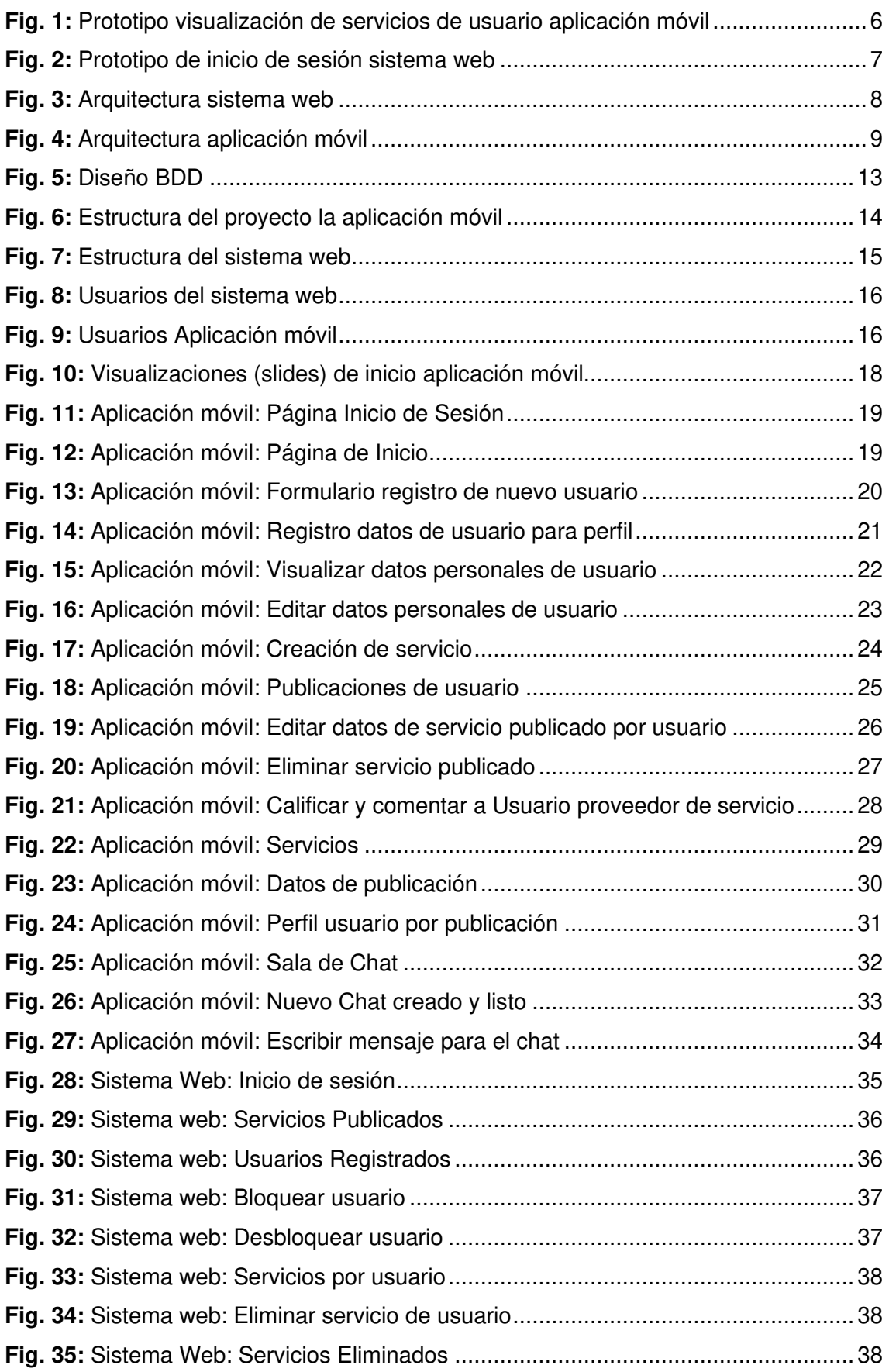

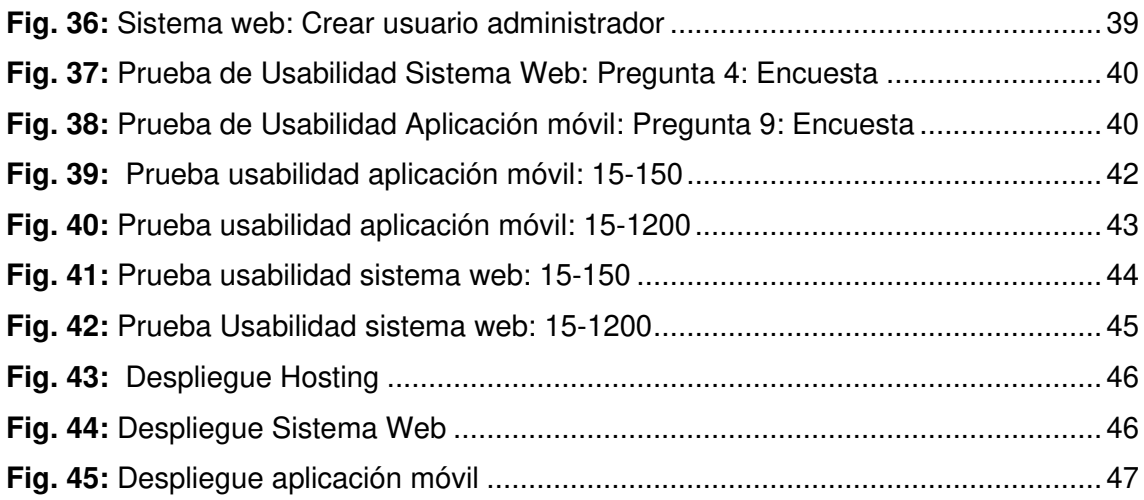

# **ÍNDICE DE TABLAS**

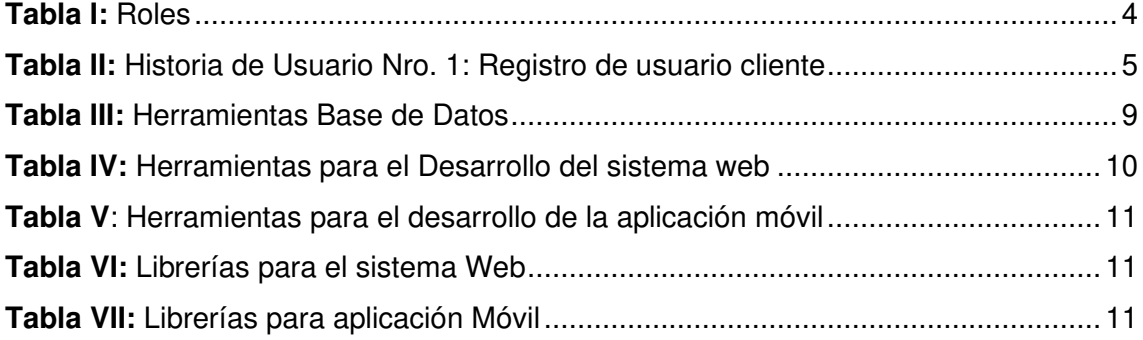

### **RESUMEN**

El presente informe técnico presenta el desarrollo de la aplicación web y móvil para gestionar servicios para mascotas dentro de la ciudad de Quito. El proyecto se desarrolla con la finalidad de brindar solución a la gestión de servicios tanto al cliente como al proveedor, tales como hospedaje, veterinaria, peluquería y tienda para mascotas en los diferentes sectores dentro de la ciudad de Quito, ayudando a que las personas que brindan alguno de los servicios mencionados tengan una plataforma segura en donde puedan publicitar sus servicios.

Appet está desarrollado con la herramienta Ionic un framework open source que permite crear aplicaciones móviles multiplataforma a partir de la utilización de tecnologías web y además con la plataforma Firebase de Google la que aprovecha de mejor manera el Realtime Database con un modelo de datos intuitivo con un rendimiento alto.

La metodología ágil *Scrum* ha permitido que el proyecto sea un éxito, siendo una guía durante el proceso de desarrollo del sistema, desde primeros pasos como el levantamiento de requerimientos, pasando por el diseño de las plataformas tanto móvil como web, implementación, pruebas y aceptación por parte del cliente.

Este documento está estructurado de la siguiente manera: la sección I corresponde a la introducción dando a conocer el contexto del problema, objetivos específicos y general, y el alcance del proyecto. La sección II describe como se ha implementado la metodología, diseño de arquitectura y herramientas de desarrollo. La sección III muestra los resultados obtenidos en cada tarea realizada por Sprint. Finalmente, la sección IV muestra las conclusiones y recomendaciones encontradas a lo largo del desarrollo del proyecto.

**PALABRAS CLAVE:** artículo tecnológico, Ionic, Firebase, Google, Scrum, app, petshop proveedor de servicio.

# **ABSTRACT**

This technical report presents the development of the web and mobile application to manage pet services within the city of Quito. The project is developed with the purpose of providing a solution to the management of services to both the client and the supplier, such as lodging, veterinary, hairdressing and pet store in the different sectors within the city of Quito, helping people who provide any of the aforementioned services have a secure platform where they can advertise their services.

Appet is developed with the Ionic tool, an open source framework that allows creating multiplatform mobile applications from the use of web technologies and also with Google's Firebase platform, which takes better advantage of the Realtime Database with an intuitive data model with a high performance.

The agile Scrum methodology has allowed the project to be a success, being a guide during the software development process, from the first steps such as the gathering of requirements, through the design of both mobile and web platforms, implementation, testing and acceptance. by the customer.

This document is structured as follows: section I corresponds to the introduction, making known the context of the problem, specific and general objectives, and the scope of the project. Section II describes how the methodology, architecture design and development tools have been implemented. Section III shows the results obtained in each task performed by Sprint. Finally, section IV shows the conclusions and recommendations found throughout the development of the project.

**KEYWORDS:** Tech article, Ionic, Firebase, Google, Scrum, app, petshop service provider.

### <span id="page-14-0"></span>**1 INTRODUCCIÓN**

Actualmente, tres de cada cinco familias tienen una mascota en su casa según un estudio de la Secretaría de Salud del Distrito Metropolitano de Quito [1], debido a que las mascotas son consideradas una buena compañía, que a lo largo de la historia han tenido una estrecha relación con el ser humano; puesto que al compartir emociones y estar al contacto con una mascota, las personas reducen el estrés, ansiedad y depresión que generan en el día a día, esto según un estudio realizado por la Universidad Commomwealth de Virginia EEUU [2].

Así mismo, encontrar de manera virtual servicios para la mascota como, un servicio de alojamiento, veterinaria, hospedaje, peluquería y tienda para las mascotas suele resultar tedioso y confuso por la cantidad de información y competencia que se dispone en Internet. No está de más mencionar que cuando se navega por Internet lo que se quiere al instante es encontrar una solución rápida segura y confiable para satisfacer sus necesidades, por ende, cuando se trata de mascotas se puede decir que no se puede contar en un solo lugar con información referente a aspectos como el precio y sectorización de estos.

Al momento de requerir un servicio específico para mascota, surge la incertidumbre de saber cuál es la opción más eficiente y segura que brinde una solución rápida y viable, logrando así que la búsqueda del servicio no sea tediosa.

Ante este problema el proyecto "APPET", propone una plataforma que cuente con un sistema Web la cual solventa la necesidad de consolidar los servicios para mascotas brindando confianza al usuario mediante un módulo en donde se evalúa la capacidad, calidad y servicio que se ofrece.

### <span id="page-14-1"></span>**1.1 Objetivo general**

Desarrollar un sistema web y aplicación móvil que gestione servicios para mascotas.

### <span id="page-14-2"></span>**1.2 Objetivos específicos**

- Determinar los requerimientos del sistema web y aplicación móvil.
- Diseñar la arquitectura web, modelo de base de datos, mockups del sistema web y aplicación móvil.
- Codificar el sistema web y aplicación móvil.
- Probar el funcionamiento del sistema web y aplicación móvil.

### <span id="page-15-0"></span>**1.3 Alcance**

El desarrollo de una aplicación que permita la búsqueda y publicación de servicios para mascotas como son hospedaje, tienda, peluquería, veterinaria de una manera fácil, segura y rápida.

Appet cuenta con dos tipos de usuarios; los proveedores de servicio tipo usuario proveedor que pueden publicar el servicio que ofrezcan mientras que los usuarios tipo cliente pueden adquirir el servicio publicado, todo esto por medio de la aplicación. Logrando el contacto directo entre los usuarios, disminuyendo el tiempo de búsqueda y ampliando las posibilidades de encontrar el servicio en específico.

Por otro lado, el sistema web cuenta con un super usuario administrador, el cual visualiza a todos los usuarios y sus publicaciones de servicios que se realizan dentro de la aplicación móvil, verificando la información registrada en la aplicación, de esta manera se garantiza que el usuario y las publicaciones de servicios sean confiables.

Appet está disponible desde la tienda de Google Play Store para dispositivos con sistema operativo Android, mientras que el sistema web de administración se encuentra alojada dentro del Host de Firebase de Google en la dirección https://appet-webd61fd.web.app.

### <span id="page-16-0"></span>**2 METODOLOGÍA**

Para el desarrollo del proyecto se utiliza SCRUM como metodología ágil y flexible, para gestionar el desarrollo y mantenimiento de productos, ayudando así a una óptima interacción con los miembros del equipo, basándose en la creación de Sprints conocidos como iteraciones [3]. La ejecución de estos Sprints se realizará en ciclos de dos a cuatro semanas.

Esta metodología aplica un conjunto de buenas prácticas para trabajar colaborativamente en equipo y así tener el mejor resultado posible en el desarrollo de un proyecto [3]. La metodología da flexibilidad al cambio, mayor productividad, reduce riesgos ya que los problemas son identificados con antelación y estos pueden ser resueltos con rapidez ante los cambios que puede presentar el mismo [4]. Además, permite alineamiento entre el cliente y el equipo de desarrollo [5], lo que hacen que SCRUM sea la metodología adecuada y precisa en el desarrollo de este proyecto integrador.

### <span id="page-16-1"></span>**2.1 Metodología de Desarrollo Scrum**

El proyecto ha sido implementado en base a la metodología Scrum ya que es efectiva y facilita comunicación con los miembros involucrados en el proyecto, esta metodología se utiliza para guiar actividades de desarrollo, actividades estructurales comprendidas por requerimientos específicos, análisis, diseño, evolución y entrega, bajo un patrón de proceso denominado sprint [3].

### <span id="page-16-2"></span>**2.1.1 Roles**

Dentro de la metodología ágil Scrum es necesario asignar funciones y roles con el objetivo de establecer tareas a los participantes del proyecto y agilitar el desarrollo de este, el equipo de trabajo se denomina Scrum Team y consta de los tres roles que se describen a continuación.

**Product Owner** (Propietario del Producto): es el encargado de gestionar el flujo del proyecto con la finalidad de optimizar el valor, este rol está representado por una persona dueña de una veterinaria la cual nos proporciona la información necesaria para obtener así una lista de requerimientos iniciales y con ello determinar todas las herramientas para el desarrollo del proyecto.

**Scrum Master**: es la persona encargada de asegurar que la metodología Scrum sea entendida por los miembros del equipo, permitiendo así alcanzar las metas establecidas dentro del proyecto, este rol está representado por el director del proyecto integrador.

**Development Team**: grupo de desarrollo que tienen los conocimientos para llevar a cabo el proyecto, en este caso en programación que auto gestionan sus tareas para la resolución de problemas e implementación de requerimientos previamente dichos; este equipo está conformado por Gabriel Ibujés y Xavier Jaramillo encargados del desarrollo web y móvil de la aplicación Appet.

La **[Tabla I](#page-17-1)** expone la conformación del equipo de trabajo de Appet.

<span id="page-17-1"></span>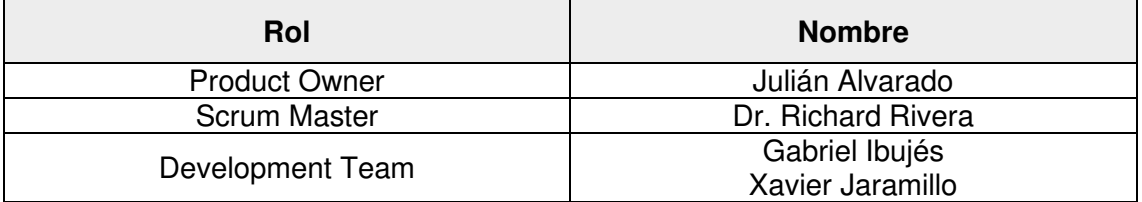

#### **Tabla I:** Roles

#### <span id="page-17-0"></span>**2.1.2 Artefactos**

Los artefactos definidos por *Scrum* proporcionan una transparencia en el proceso de este, con la finalidad de aumentar la calidad permitiendo que el desarrollo de Appet tenga mayor productividad garantizando la transparencia y el registro de toda la información fundamental dentro de documentos. A continuación, se detallan los distintos artefactos utilizados en el desarrollo de Appet.

#### **Recopilación de Requerimientos**

Es la base primordial para el desarrollo del proyecto antes de elaborar las historias de usuario, en esta parte se recopila información que permite entender el problema e identificar las necesidades del cliente para el desarrollo principal tanto de la aplicación móvil como web, se detalla en el Manual Técnico – Sección Recopilación de requerimientos.

#### **Historias de Usuario**

Detallan las funcionalidades que deben ir en la aplicación móvil y web, se construyen en base a la recopilación de requerimientos. Estas contienen información acerca de la funcionalidad desde el punto de vista de un usuario, además de observaciones que se deben tomar en cuenta al momento del desarrollo del proyecto.

La **[Tabla II](#page-18-0)** presenta un ejemplo de una de las historias de usuario que se han utilizado para desarrollar Appet. Las restantes historias de usuario se encuentran detalladas en el Manual Técnico – Sección Historias de usuario.

<span id="page-18-0"></span>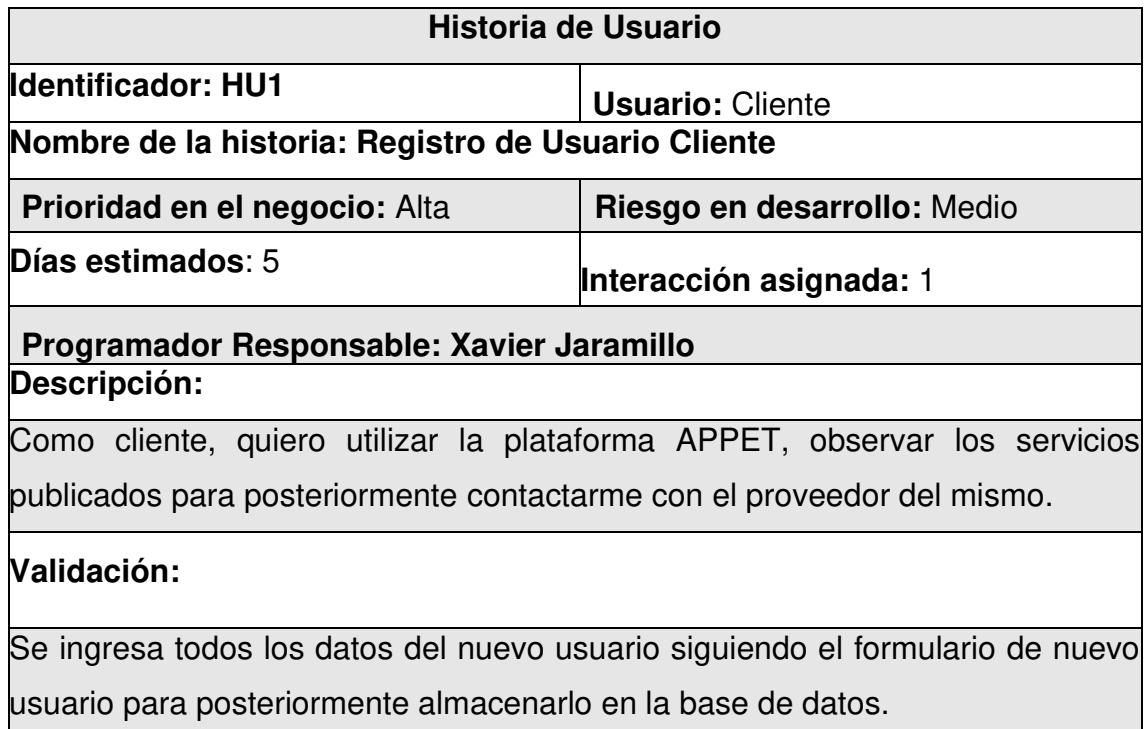

**Tabla II:** Historia de Usuario Nro. 1: Registro de usuario cliente

### **Product Backlog**

Es un listado de las tareas que se implementan de manera ordenada en el proyecto en donde se detallan las necesidades que el proyecto debe cumplir [5]. Permite listar todos los requerimientos funcionales para el desarrollo de Appet, ordenándolos en base a la complejidad de desarrollo e importancia. El Product Backlog se presenta en el Manual Técnico – Sección Product Backlog.

### **Sprint Backlog**

Es un plan realizado por los desarrolladores el cual comprende una selección de determinados elementos del Product Backlog para cada Sprint. Se cumple como un pronóstico del equipo de desarrollo sobre que funcionalidad y el trabajo necesario para entregar en cada incremento, permitiendo visualizar todo el trabajo que el equipo identifica [5]. Permite al equipo de desarrollo tomar un requerimiento definido en el Product Backlog y crear tareas específicas para cumplir dicho requerimiento, así como también asignar el tiempo estimado para su entrega. El Sprint Backlog se presenta de mejor manera en el Manual Técnico – Sección Sprint Backlog.

### <span id="page-19-0"></span>**2.2 Diseño de interfaces**

Una vez formalizados los requerimientos, a continuación, se describe la herramienta para el diseño de la aplicación móvil y sistema web.

### <span id="page-19-1"></span>**2.2.1 Figma**

Es una aplicación para diseñar interfaces que se ejecutan en el navegador, Figma brinda herramientas para la fase del diseño del proyecto, incluyendo herramientas vectoriales capaces de ilustrar el proyecto de manera profesional [6].

Figma ha permitido elaborar el prototipo tanto de la aplicación móvil como web, de manera que el usuario visualice un resultado final. La **[Fig. 1](#page-19-2)** y la **[Fig. 2](#page-20-2)** muestran los mockups (bocetos de interfaces) de ejemplo. Los mockups restantes se detallan en el Manual Técnico – Sección Prototipo de sistema web y aplicación móvil.

<span id="page-19-2"></span>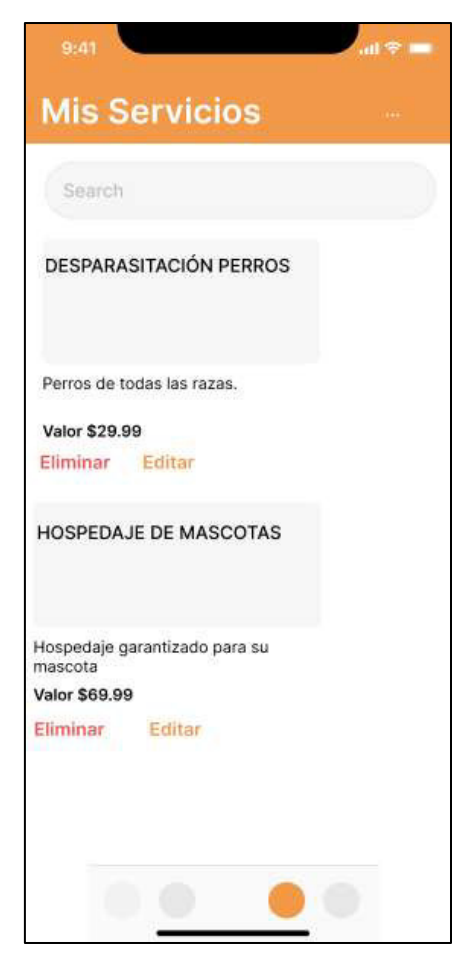

**Fig. 1:** Prototipo visualización de servicios de usuario aplicación móvil

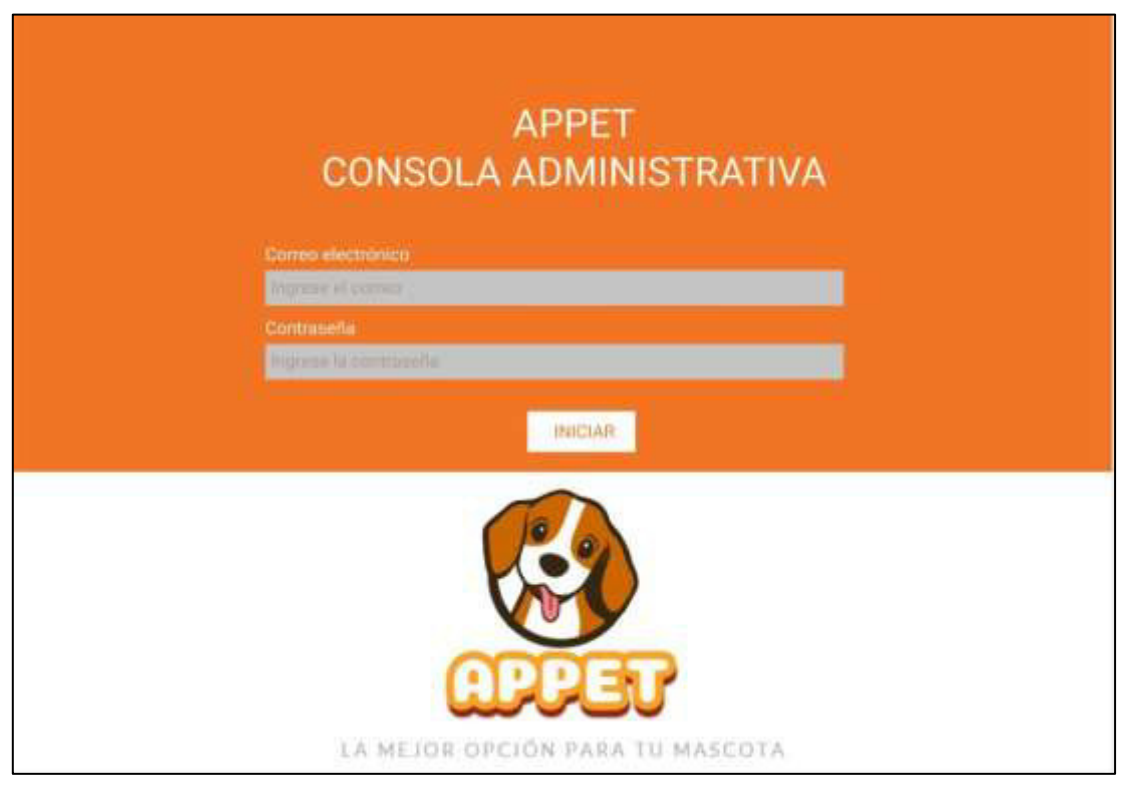

**Fig. 2:** Prototipo de inicio de sesión sistema web

### <span id="page-20-2"></span><span id="page-20-0"></span>**2.3 Diseño de la arquitectura**

Una vez realizado el diseño de las interfaces con la herramienta asignada, en el siguiente paso se detalla la arquitectura empleada para el desarrollo de la aplicación móvil y sistema web de Appet.

### <span id="page-20-1"></span>**2.3.1 Arquitectura Modelo-Vista-Controlador (MVC)**

Es un estilo de arquitectura de software que separa los datos de una aplicación, la interfaz de usuario y además la lógica de control en 3 componentes que se detallan a continuación [7]:

- o **Modelo**: contiene una representación de datos que maneja el sistema, su lógica, mecanismos de persistencia. Es el responsable de la capa de almacenamiento de datos [7].
- o **Vista**: interfaz de usuario, que compone la información que se envía al cliente además de los mecanismos de interacción con este. Recibe datos del modelo y muestra al usuario [7].

o **Controlador**: actúa como el intermediario entre el modelo y la vista, gestionando el flujo de información que existe entre ellos, además de las trasformaciones para adaptar datos a las necesidades de cada uno. Este componente recibe los eventos de entrada (clic, un cambio en entrada de texto, etc.) [7].

La **[Fig. 3](#page-21-0)** ilustra la arquitectura implementada para el sistema web en función a las herramientas utilizadas, permitiendo así trabajar de mejor manera con las funciones y distribución del código.

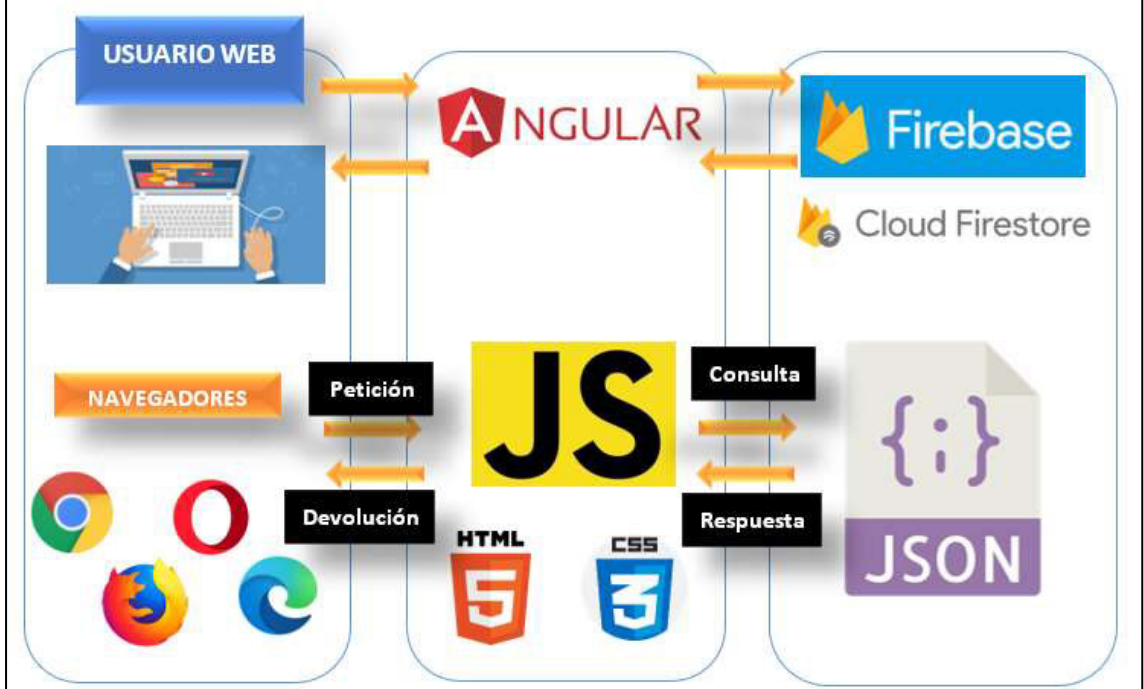

<span id="page-21-0"></span>**Fig. 3:** Arquitectura sistema web

La **[Fig. 4](#page-22-3)** ilustra la arquitectura implementada para el desarrollo de la aplicación móvil en función de las herramientas utilizadas asegurando actualización y sustento del software para futuras actualizaciones.

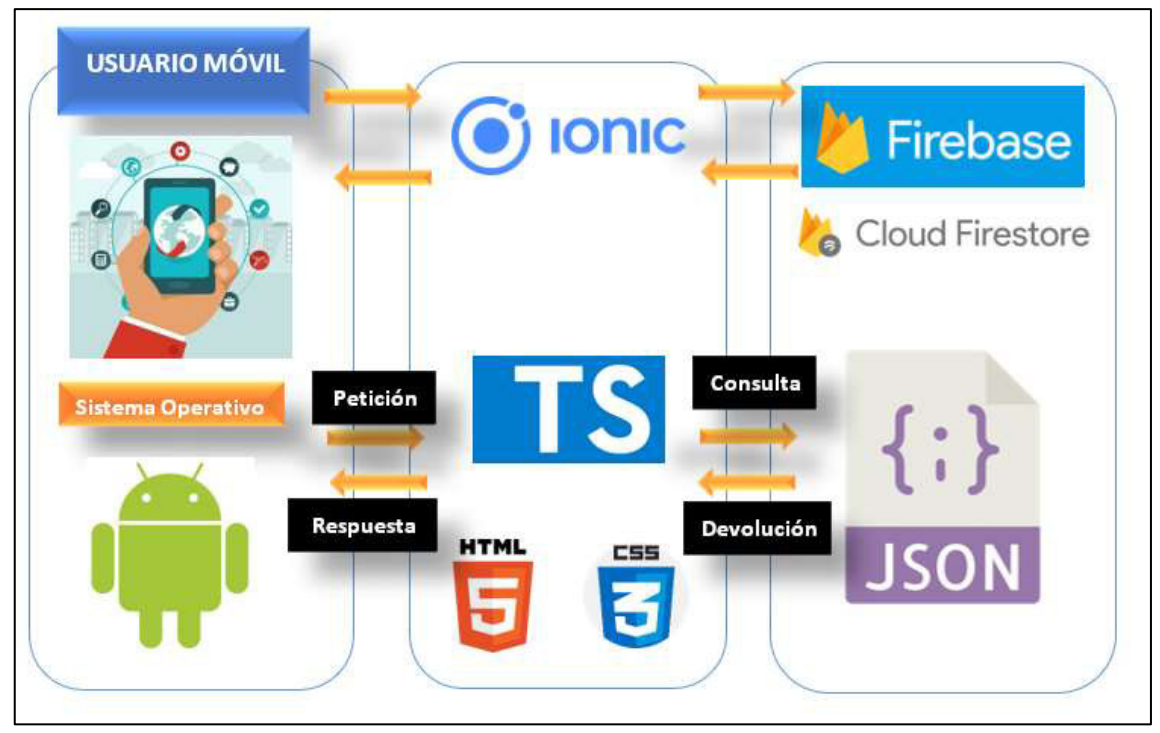

**Fig. 4:** Arquitectura aplicación móvil

### <span id="page-22-3"></span><span id="page-22-0"></span>**2.4 Herramientas de desarrollo**

Una vez determinado los roles, los artefactos, interfaces, patrón de arquitectura, se procede a definir las herramientas para el desarrollo de la aplicación móvil, sistema web y base de datos.

### <span id="page-22-1"></span>**2.4.1 Herramientas para el desarrollo de la base de datos**

En la **[Tabla III](#page-22-2)** muestra las herramientas utilizadas para la creación de la base de datos de Appet con la herramienta Firebase de Google.

<span id="page-22-2"></span>

| Herramienta                      | <b>Descripción</b>                                                                                                    |  |  |  |  |  |
|----------------------------------|----------------------------------------------------------------------------------------------------|--|--|--|--|--|
| Firebase                         | Plataforma de Google en la nube que se utiliza para desarrollo de<br>aplicaciones web y móviles, disponible para distintas plataformas<br>Android, web [8]. |  |  |  |  |  |
| <b>Cloud</b><br><b>Firestore</b> | Base de datos NoSQL escalable y flexible que se maneja en la<br>nube con el fin de almacenar, sincronizar datos para el desarrollo<br>cliente-servidor [9]. |  |  |  |  |  |

**Tabla III:** Herramientas Base de Datos

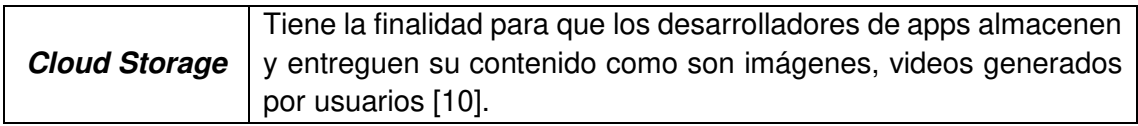

#### <span id="page-23-0"></span>**2.4.2 Herramientas para el desarrollo del sistema web**

La **[Tabla IV](#page-23-2)** muestra las herramientas utilizadas para el desarrollo del sistema web.

<span id="page-23-2"></span>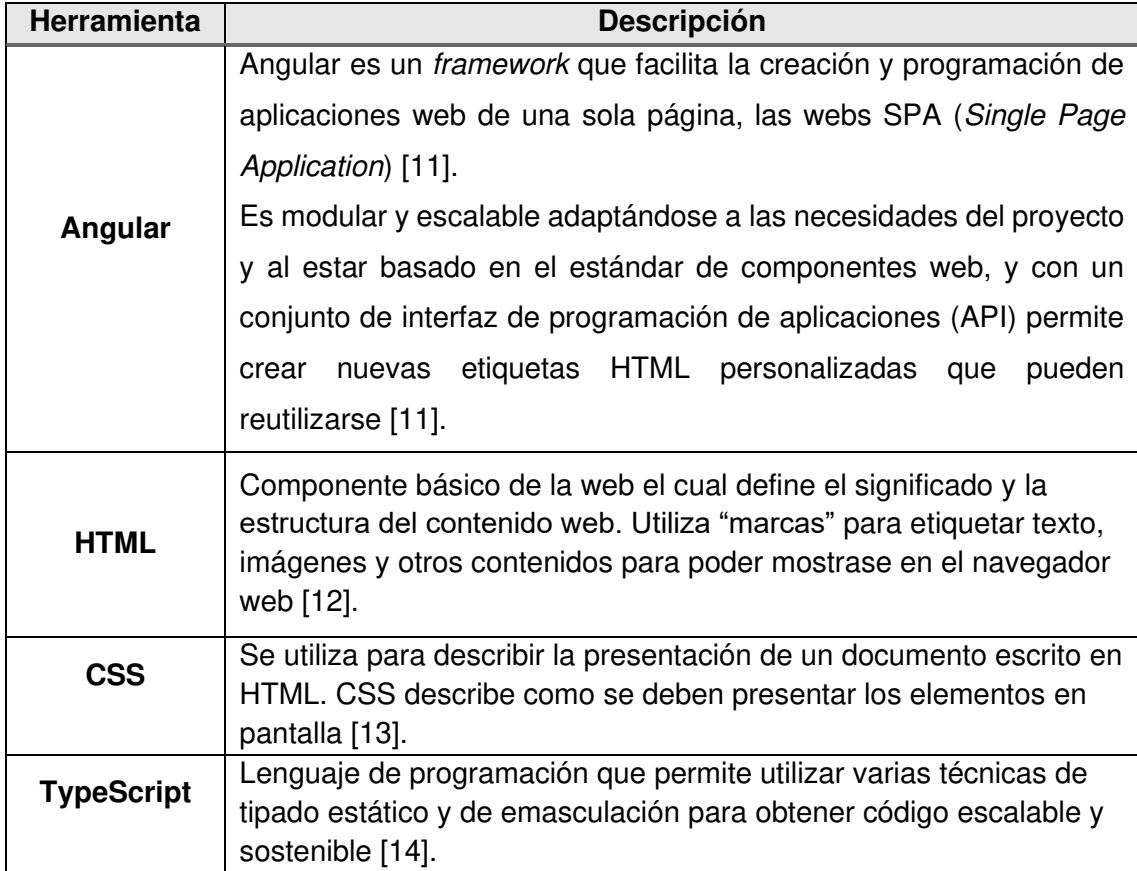

**Tabla IV:** Herramientas para el Desarrollo del sistema web

### <span id="page-23-1"></span>**2.4.3 Herramientas para el desarrollo de la aplicación móvil**

A continuación, la **[Tabla V](#page-24-1)** indica las herramientas utilizadas para el desarrollo de la aplicación móvil.

<span id="page-24-1"></span>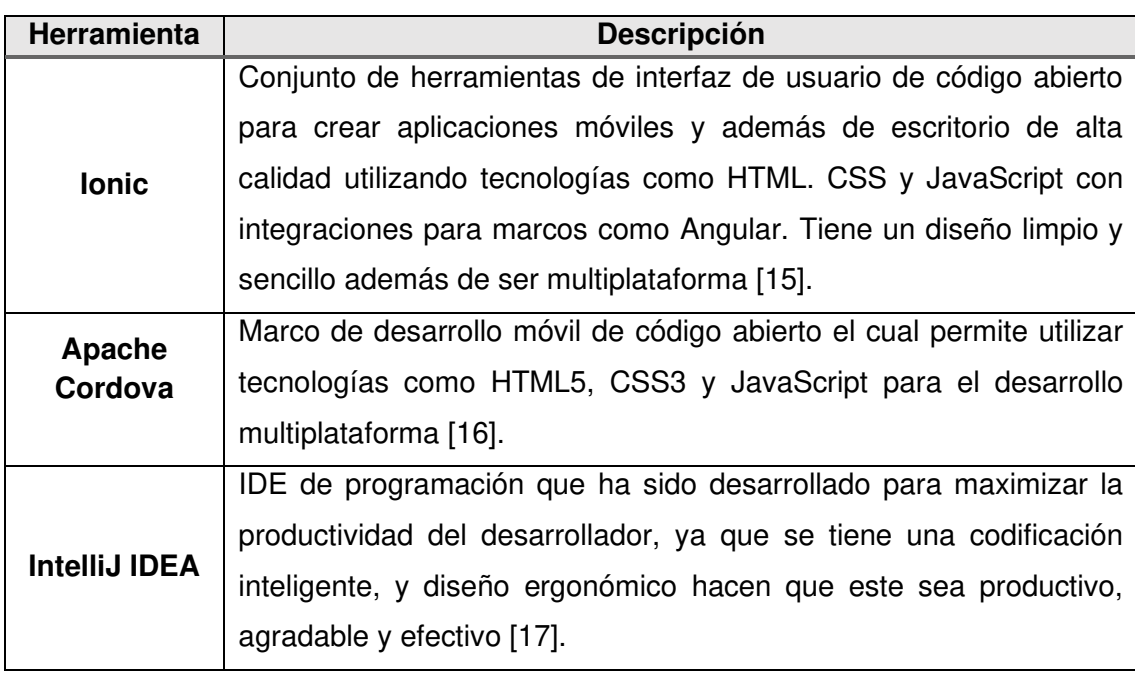

#### **Tabla V**: Herramientas para el desarrollo de la aplicación móvil

#### <span id="page-24-0"></span>**2.4.4 Librerías**

A continuación, en las **[Tabla VI](#page-24-2)** y **[Tabla VII](#page-24-3)** se muestran las librerías que se utilizaron tanto en la aplicación móvil como el sistema web respectivamente, para llevar a cabo desarrollo de Appet.

<span id="page-24-2"></span>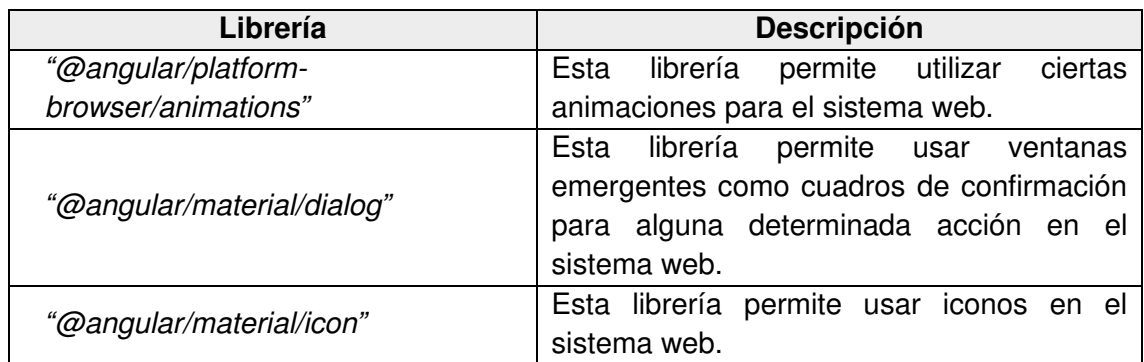

#### **Tabla VI:** Librerías para el sistema Web

#### **Tabla VII:** Librerías para aplicación Móvil

<span id="page-24-3"></span>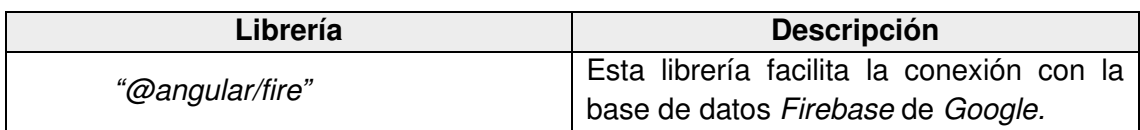

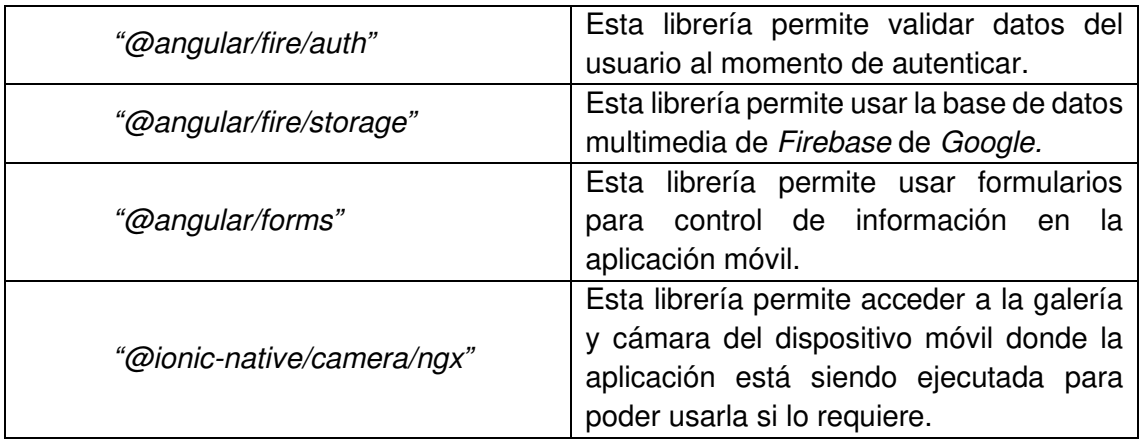

## <span id="page-26-0"></span>**3 RESULTADOS Y DISCUSIÓN**

En esta sección se muestra de forma detallada lo implementado en cada uno de los Sprints de desarrollo previamente establecidos, así como los resultados que se han obtenido en cada una de las pruebas para desplegar la aplicación móvil y sistema web Appet.

### <span id="page-26-1"></span>**3.1 Sprint 0. Configuración del ambiente de desarrollo**

Siguiendo los parámetros establecidos en el Sprint Backlog especificado en el Manual Técnico – Sección Sprint Backlog. El Sprint 0 contiene las tareas indispensables para la creación del entorno de desarrollo y que este sea optimo. A continuación, se describen las tareas definidas para el Sprint 0.

- Creación de la base de datos.
- Estructura del proyecto.
- Roles de usuarios.

#### <span id="page-26-2"></span>**3.1.1 Creación de la base de datos**

Para la creación de la base de datos de Appet se ha utilizado la plataforma de Google Firebase específicamente Cloud Firestore, que almacena y sincroniza datos en tiempo real y Cloud Storage para el almacenamiento de archivos multimedia esto nos servirá tanto para la aplicación móvil como para el sistema web. La **[Fig. 5](#page-26-3)** muestra las colecciones que conforman la base de datos NoSQL Firebase. En el Manual Técnico – Sección Diseño de la BDD se encuentra el detalle de la base de datos.

<span id="page-26-3"></span>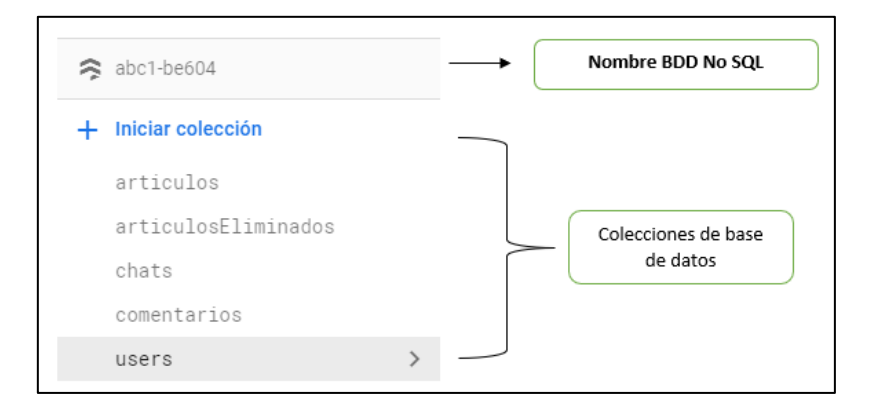

**Fig. 5:** Diseño BDD

#### <span id="page-27-0"></span>**3.1.2 Estructura del proyecto**

IntelliJ IDEA es la herramienta utilizada (IDE de programación) para la creación del proyecto, el cual facilita mucho la instalación de dependencias, plugins y demás herramientas que se necesitan para el desarrollo de Appet [17], tomando como referencia el patrón de diseño de arquitectura "MVC", modelo, vista y controlador. La **[Fig. 6](#page-27-1)** muestra la estructura del proyecto de la aplicación móvil desde el IDE de programación IntelliJ IDEA.

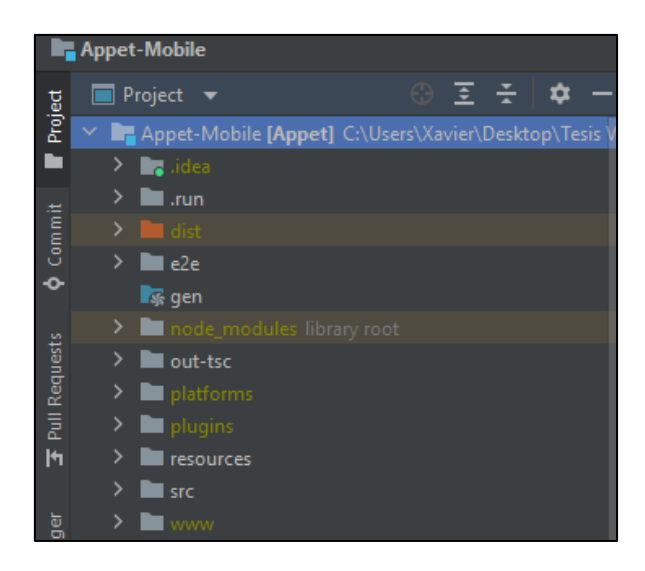

**Fig. 6:** Estructura del proyecto la aplicación móvil

<span id="page-27-1"></span>Dentro de la carpeta "src" /"app" se encuentran carpetas/directorios separados para archivos origen conteniendo módulos principales para el desarrollo de la aplicación móvil como "components*"* contiene componentes como popover, slides, además "services" que contiene archivos con los métodos de interconexión y métodos CRUD. A continuación, en la **[Fig. 7](#page-28-1)** muestra el contenido de los directorios de la estructura del sistema web desde el IDE de programación IntelliJ IDEA.

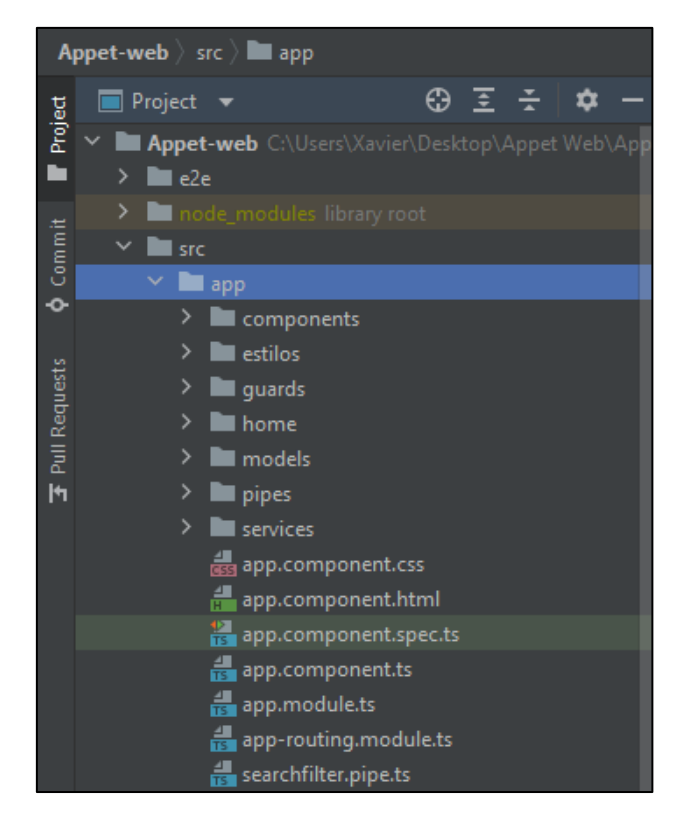

**Fig. 7:** Estructura del sistema web

<span id="page-28-1"></span>La estructura del sistema web contiene directorios dentro de "src" l"app" en donde destacan "components" en donde contiene componentes como popover, slides, "guards" el cual contiene archivos de validación para el inicio de sesión y registro, tenemos además "estilos" el cual contiene archivos que modifican el aspecto sistema web.

#### <span id="page-28-0"></span>**3.1.3 Roles de usuarios**

La **[Fig. 8](#page-29-0)** y **[Fig. 9](#page-29-1)** muestran los módulos en donde los usuarios de Appet tienen acceso y por ende pueden interactuar tanto en sistema web como en la aplicación móvil, en base a sus roles asignados y permisos otorgados. A continuación, la **[Fig.](#page-29-0) 8** muestra los roles de usuario del sistema web.

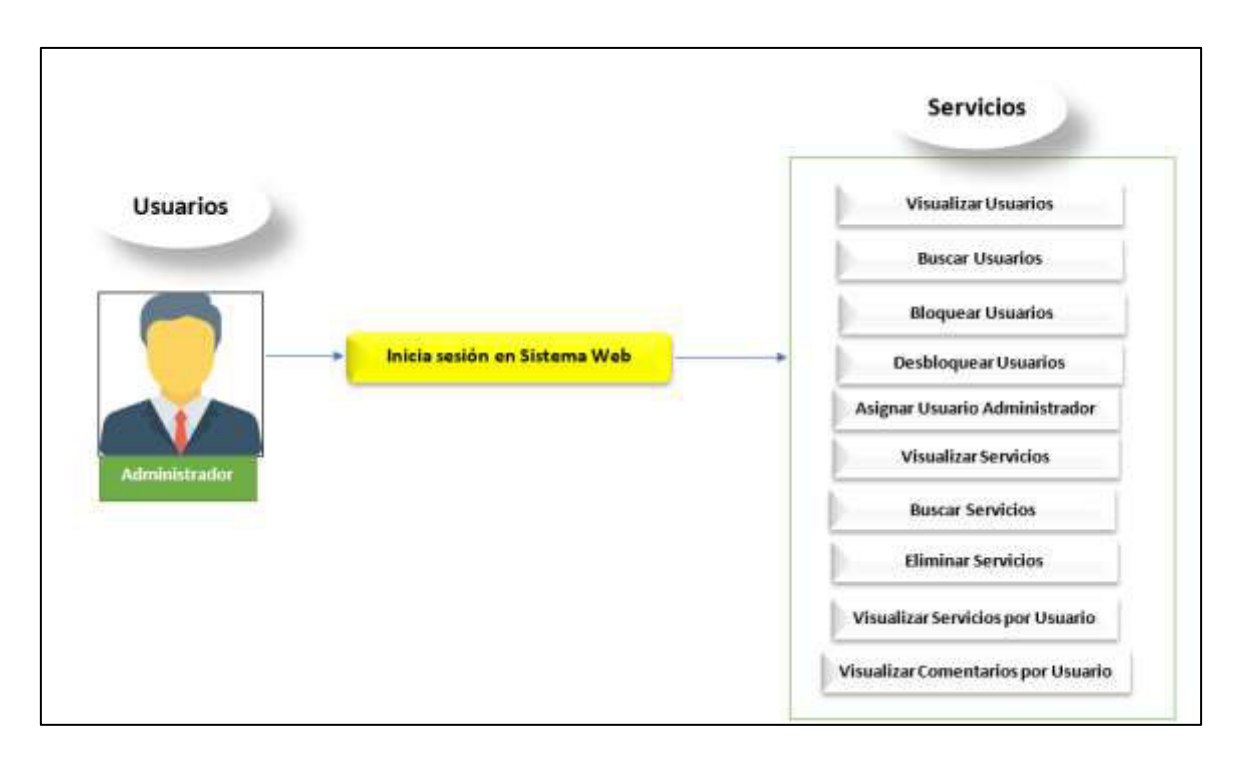

**Fig. 8:** Usuarios del sistema web

<span id="page-29-0"></span>A continuación, la **[Fig. 9](#page-29-1)** muestra los roles de usuario de la aplicación móvil.

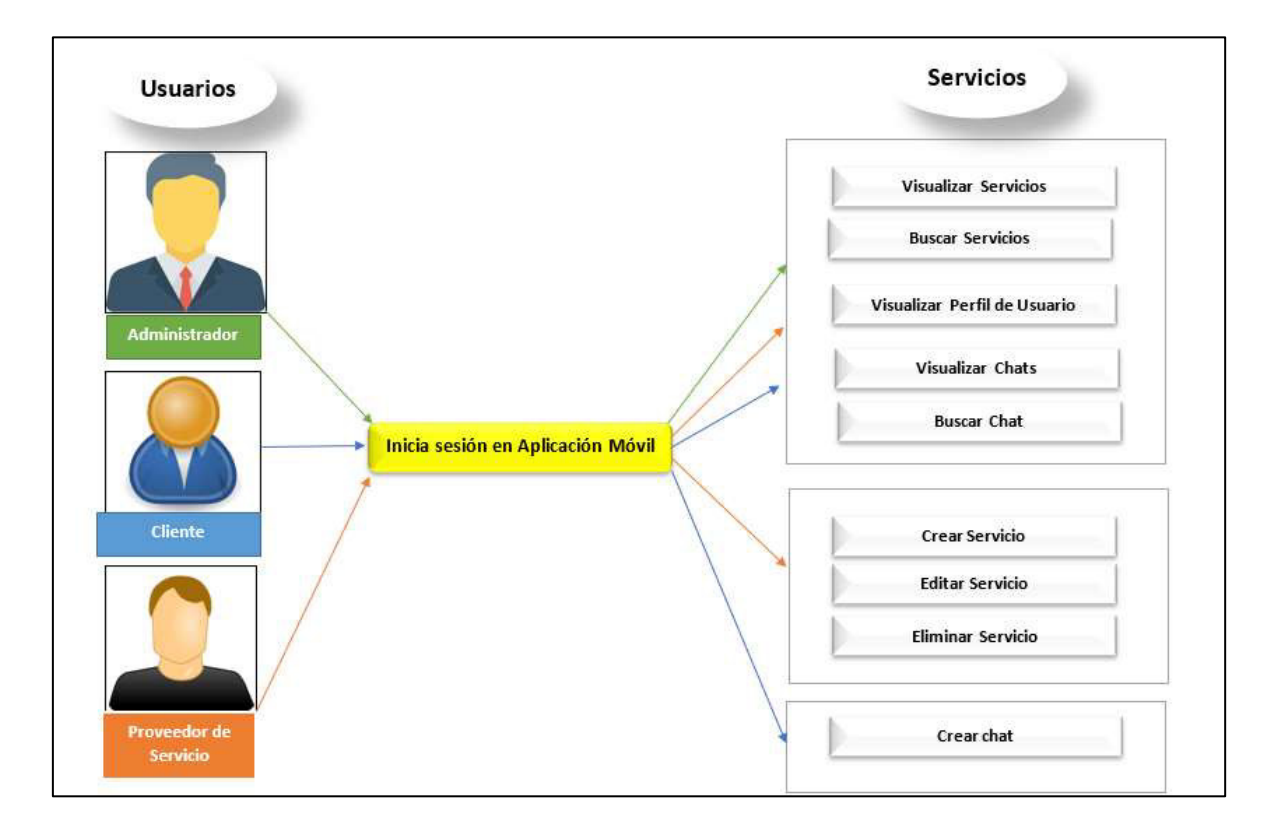

<span id="page-29-1"></span>**Fig. 9:** Usuarios Aplicación móvil

### <span id="page-30-0"></span>**3.2 Sprint 1: Registro de usuarios e inicio de sesión**

Partiendo la planificación descrita en el Sprint Backlog detallado de mejor manera en el Manual Técnico – Sección Sprint Backlog. El sprint 1 este compuesto por ciertas actividades importantes para el ingreso del usuario como el registro de usuario e inicio de sesión. Las tareas establecidas para este Sprint son:

- Visualización principal de la aplicación móvil Appet.
- Inicio de sesión de usuario.
- Restablecimiento de contraseña.
- Registro de usuarios.
- Registro de datos de usuario.
- Restablecer contraseña de usuario.
- <span id="page-30-1"></span>• Cierre de sesión de usuario.

#### **3.2.1 Visualización principal de la aplicación móvil Appet**

La **[Fig. 10](#page-31-1)** muestra la primera interfaz al momento de abrir la aplicación móvil, esta presenta el nombre de la plataforma, así como la descripción, además de los servicios ofrecidos por la plataforma Appet. En el Manual de Usuario-Sección Usuario Aplicación móvil-Modulo Visualización Appet, se encuentra detallado el inicio de la aplicación e información presentada en slides con los servicios que se ofrece en la plataforma.

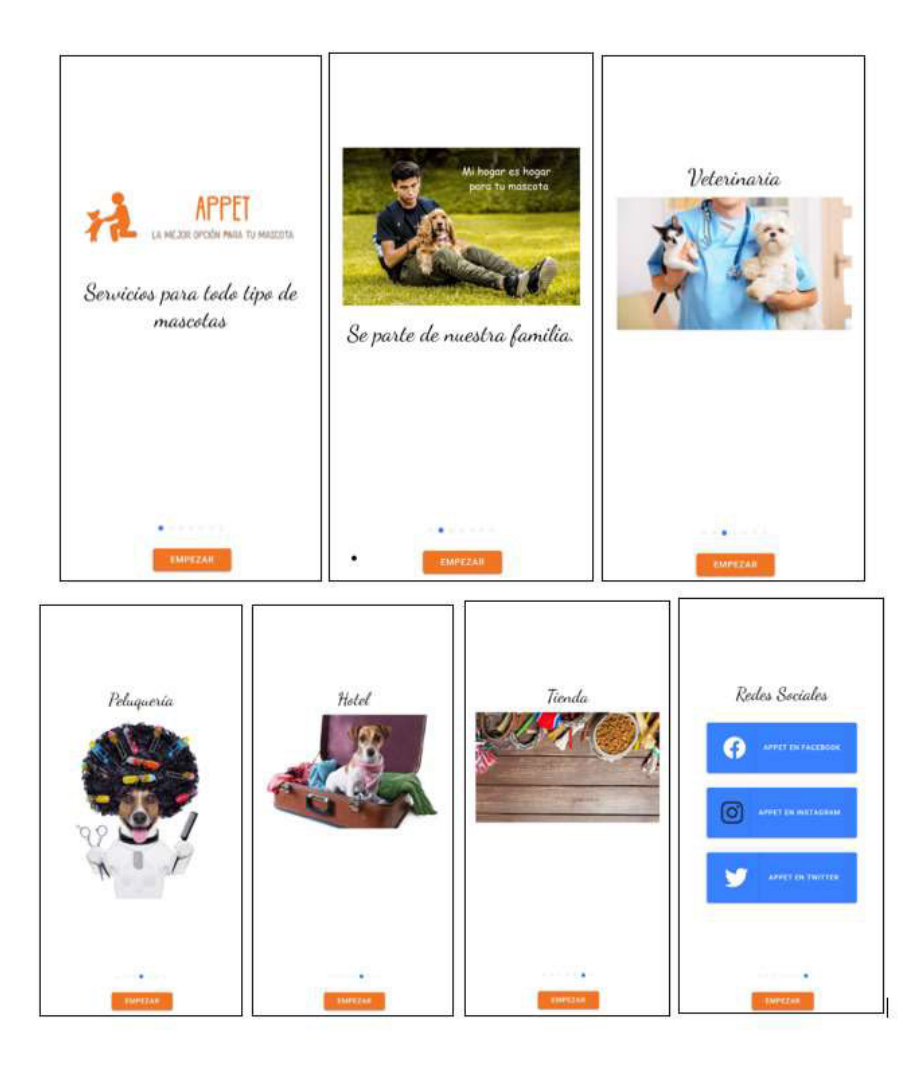

**Fig. 10:** Visualizaciones (slides) de inicio aplicación móvil

### <span id="page-31-1"></span><span id="page-31-0"></span>**3.2.2 Inicio de sesión de usuario en la aplicación móvil, restablecimiento de contraseña y cierre de sesión**

La **[Fig. 11](#page-32-0)** ilustra la página inicio de sesión de la aplicación móvil, específicamente el formulario para ingreso a la plataforma Appet, en donde se debe ingresar usuario y contraseña registrados, este confirma que el usuario se encuentre en la base de datos dentro de la aplicación, verifica si dispone una cuenta que este habilitada y redirecciona a la página de inicio de la plataforma móvil Appet en donde se pueden observar los servicios publicados en la plataforma, como se indica en la **[Fig. 12.](#page-32-1)**

El Manual de Usuario-Sección Usuario Aplicación móvil-Modulo Inicio de Sesión y Registro, se muestra de forma detallada el inicio de sesión, restablecimiento de contraseña y cierre de sesión.

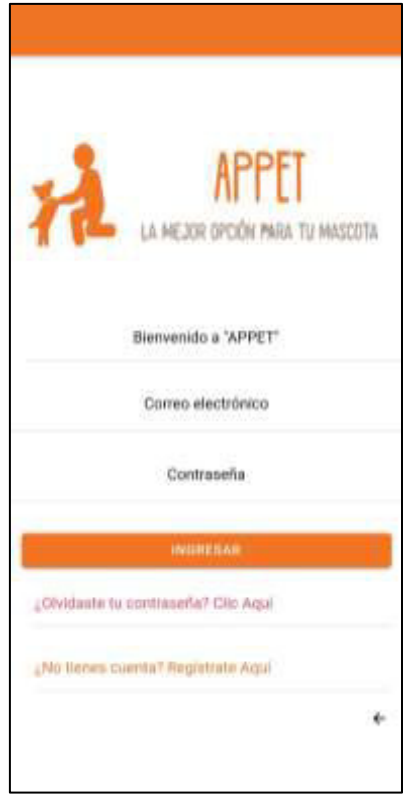

<span id="page-32-1"></span><span id="page-32-0"></span>**Fig. 11:** Aplicación móvil: Página Inicio de Sesión

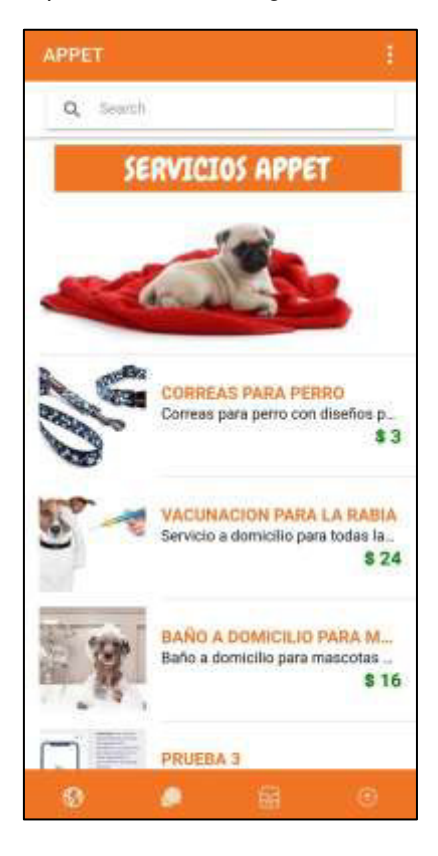

**Fig. 12:** Aplicación móvil: Página de Inicio

### <span id="page-33-0"></span>**3.2.3 Registro de usuario**

En la **[Fig. 13](#page-33-2)** se muestra la sección de registro de nuevo usuario en donde se presenta el formulario para registro con sus respectivas validaciones para cada campo ingresado. Dentro del Manual de Usuario-Sección Usuario Aplicación móvil-Modulo Inicio de Sesión y Registro se encuentra de mejor manera los pasos para el registro y su respectiva validación de correo electrónico.

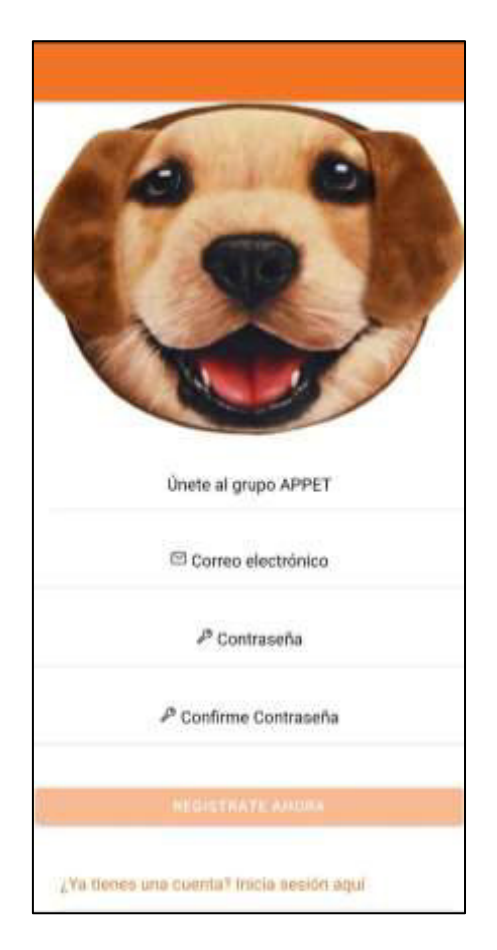

**Fig. 13:** Aplicación móvil: Formulario registro de nuevo usuario

### <span id="page-33-2"></span><span id="page-33-1"></span>**3.2.4 Registro de datos de usuario**

La **[Fig. 14](#page-34-2)** ilustra el formulario para el registro de datos personales de nuevo usuario con validaciones dentro de los campos que se muestran. Dentro del Manual de Usuario-Sección Usuario Aplicación móvil- Modulo Inicio de Sesión y Registro-Sección Registro de datos, esta detallado los respectivos pasos para el registro de foto de perfil, nombre, apellido y numero de contacto en este caso de celular.

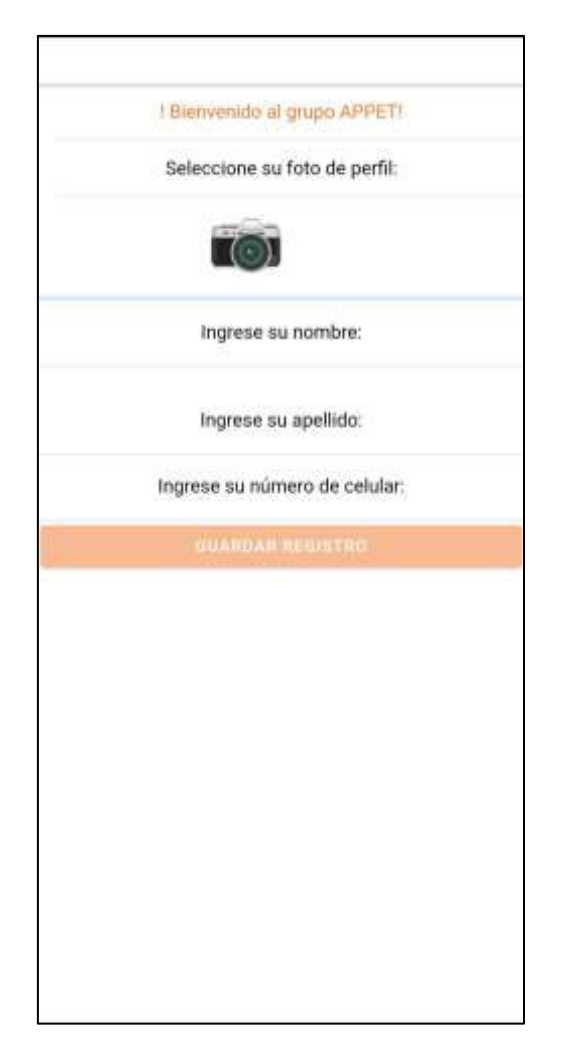

**Fig. 14:** Aplicación móvil: Registro datos de usuario para perfil

### <span id="page-34-2"></span><span id="page-34-0"></span>**3.3 Sprint 2: Visualización y edición de datos de usuario**

Según el Sprint Backlog especificado en el Manual Técnico – Sección Sprint Backlog. El Sprint 2 contiene la implementación de visualización de datos de usuario y modificación de estos. Las tareas definidas en este sprint son las siguientes:

- Visualizar datos personales de usuario.
- <span id="page-34-1"></span>• Editar datos personales de usuario.

### **3.3.1 Visualizar datos personales de usuario**

La **[Fig. 15](#page-35-1)** muestra la página "Mi perfil", misma contiene los datos personales del usuario que inicio sesión dentro de la aplicación móvil de Appet. Los campos que se visualiza son el nombre y apellido del usuario, numero de contacto en este caso celular, correo electrónico, calificación de otros usuarios y comentarios realizados de la misma manera por otros usuarios.

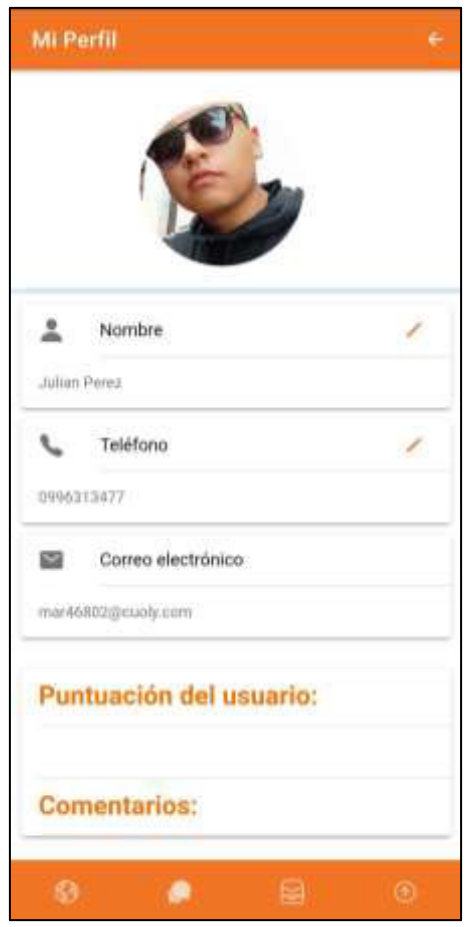

**Fig. 15:** Aplicación móvil: Visualizar datos personales de usuario

#### <span id="page-35-1"></span><span id="page-35-0"></span>**3.3.2 Editar datos personales de usuario**

La **[Fig. 16](#page-36-2)** indica la interfaz de usuario con sus datos personales registrados al momento de registrarse en la plataforma Appet, estos que pueden ser modificados por el usurario. El campo de correo electrónico no se puede modificar debido a un control de correos electrónicos dentro de la aplicación móvil Appet. Manual de Usuario-Sección Usuario Aplicación móvil- Modulo More-Sección Perfil, se encuentra mejor detallado los pasos para editar la foto de perfil, nombre apellido y numero de contacto.

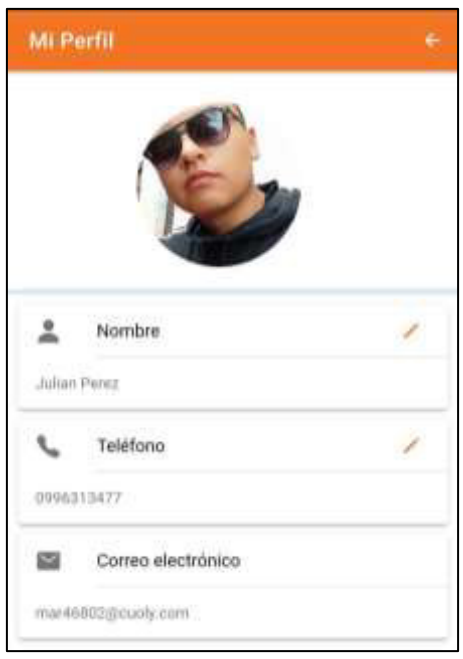

**Fig. 16:** Aplicación móvil: Editar datos personales de usuario

### <span id="page-36-2"></span><span id="page-36-0"></span>**3.4 Sprint 3: Publicaciones de proveedor de servicio**

Tomando en cuenta la planificación descrita en el Sprint Backlog especificado en el Manual Técnico – Sección Sprint Backlog. El Sprint 3 contiene la implementación para la creación, visualización, modificación y eliminación de publicaciones dentro de la aplicación móvil. Las tareas asignadas para este sprint son las siguientes:

- Crear Publicación de servicio
- Visualizar servicios publicados
- Editar servicios publicados
- Eliminar servicios publicados
- Calificar a usuario proveedor de servicio
- Comentar a usuario proveedor de servicio

#### <span id="page-36-1"></span>**3.4.1 Crear Publicación de servicio**

La **[Fig. 17](#page-37-1)** ilustra el formato del formulario para la creación de nuevos servicios dentro de la aplicación móvil Appet, además de validar de los campos que el usuario ingrese según corresponda. Para la creación de publicaciones de servicios el usuario debe colocar cada uno de los parámetros, incluyendo una fotografía que tenga concordancia con el servicio a publicar dentro de la aplicación móvil. Dentro del Manual de Usuario-Sección Usuario Aplicación móvil- Modulo Home- Sección Crear, Editar y Eliminar Servicios-Sección Crear Servicio, se encuentra detallado los pasos para crear de manera correcta.

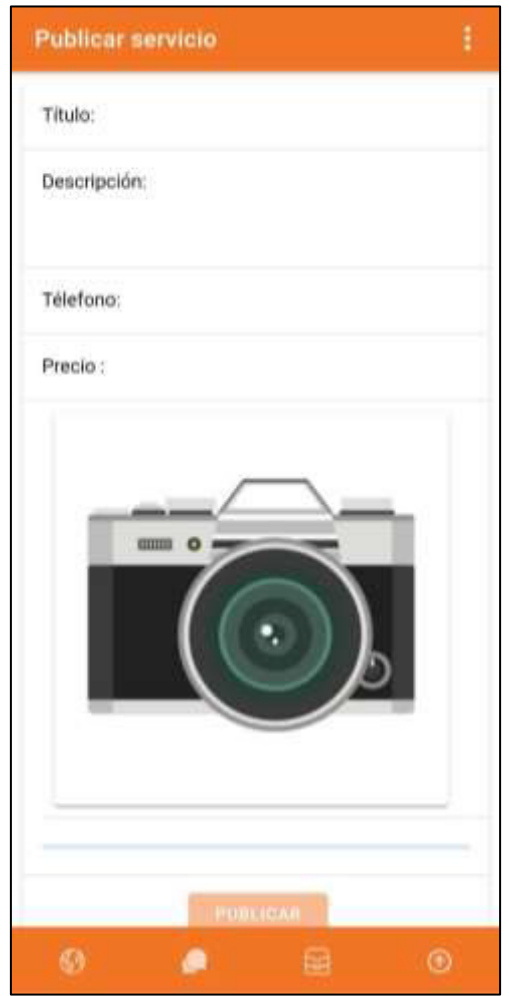

**Fig. 17:** Aplicación móvil: Creación de servicio

### <span id="page-37-1"></span><span id="page-37-0"></span>**3.4.2 Visualizar servicios publicados**

A continuación, en la **[Fig. 18](#page-38-1)** ilustran todos servicios publicados por el usuario que se encuentra con la sesión iniciada dentro de la aplicación móvil Appet. Se muestra un listado de todos los servicios que el usuario ha publicado dentro de la aplicación móvil. Dentro del Manual de Usuario-Sección Usuario Aplicación móvil- Modulo Home-Sección Crear, Editar y Eliminar Publicaciones-Sección Modificar Servicio, se encuentra de manera detallada todos los campos que el usuario visualiza en cada uno de sus servicios publicados.

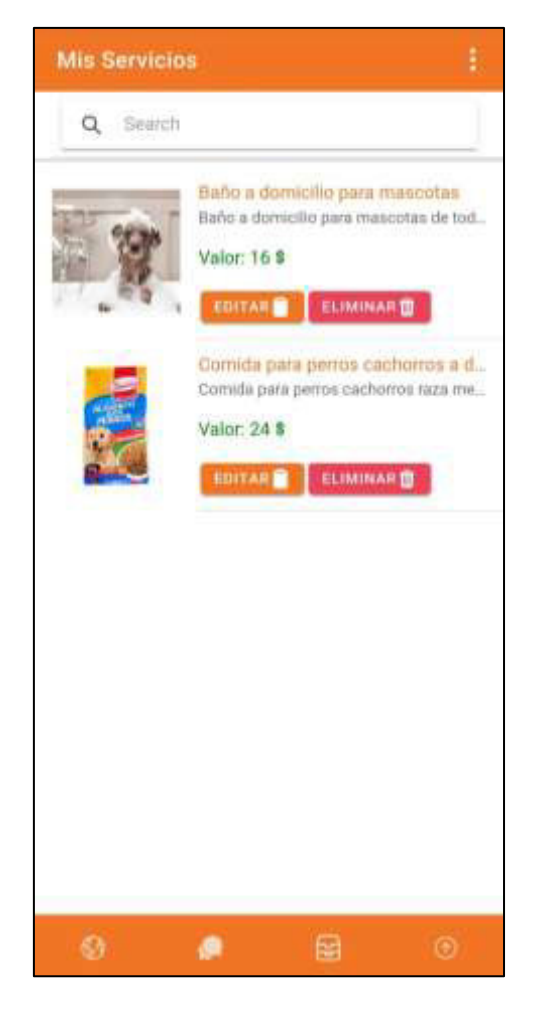

**Fig. 18:** Aplicación móvil: Publicaciones de usuario

### <span id="page-38-1"></span><span id="page-38-0"></span>**3.4.3 Editar servicios publicados**

La **[Fig. 19](#page-39-1)** ilustra la interfaz con el formulario para editar los datos que se encuentran dentro de cada publicación previamente creada. El usuario proveedor de servicio puede editar las publicaciones cuando lo requiera. Dentro del Manual de Usuario-Sección Usuario Aplicación móvil- Modulo Home- Sección Crear, Editar y Eliminar Publicaciones-Sección Modificar Publicación se encuentran detallados los respectivos pasos.

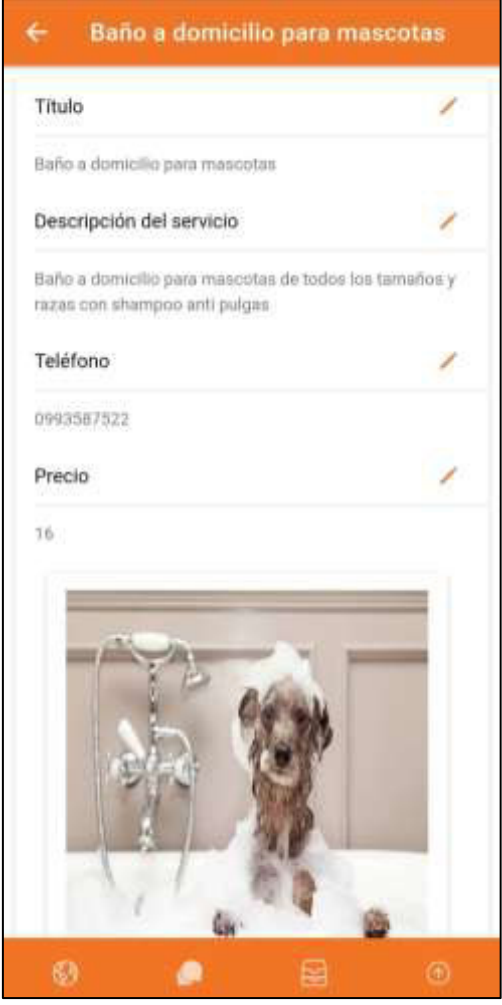

**Fig. 19:** Aplicación móvil: Editar datos de servicio publicado por usuario

#### <span id="page-39-1"></span><span id="page-39-0"></span>**3.4.4 Eliminar servicios publicados**

A continuación, en la **[Fig. 20](#page-40-1)** muestra el mensaje que aparecerá en el caso que el usuario requiera eliminar un servicio dentro de la aplicación móvil, en caso de que el usuario proveedor de servicio y creador de la publicación confirme, la publicación del servicio será eliminada de la base de datos. Dentro del Manual de Usuario-Sección Usuario Aplicación móvil- Modulo Home- Sección Crear, Editar y Eliminar Publicaciones-Sección Eliminar Publicación se encuentra detallado el paso que el usuario tiene que realizar para eliminar una publicación del servicio.

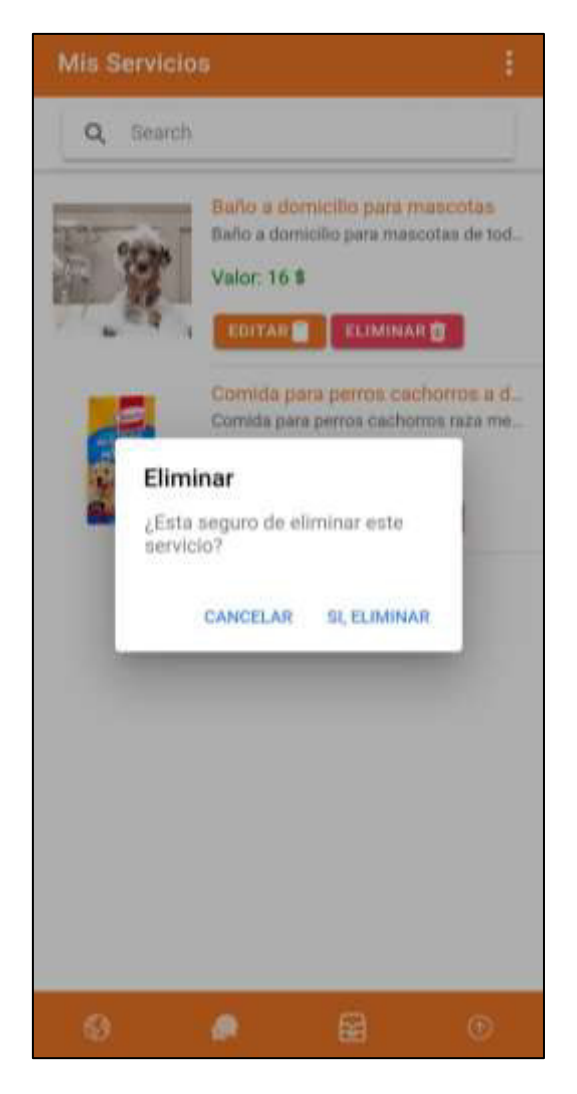

**Fig. 20:** Aplicación móvil: Eliminar servicio publicado

### <span id="page-40-1"></span><span id="page-40-0"></span>**3.4.5 Calificar a usuario**

En la **[Fig. 21](#page-41-2)** se visualiza la interfaz para calificar y comentar a los usuarios proveedores de servicio, el usuario cliente selecciona a la persona con la que tuvo contacto, califica y comenta la experiencia del servicio. Dentro del Manual de Usuario-Sección Usuario Aplicación móvil- Modulo More- Sección se encuentra detallado el paso que el usuario tiene que realizar para calificar un usuario.

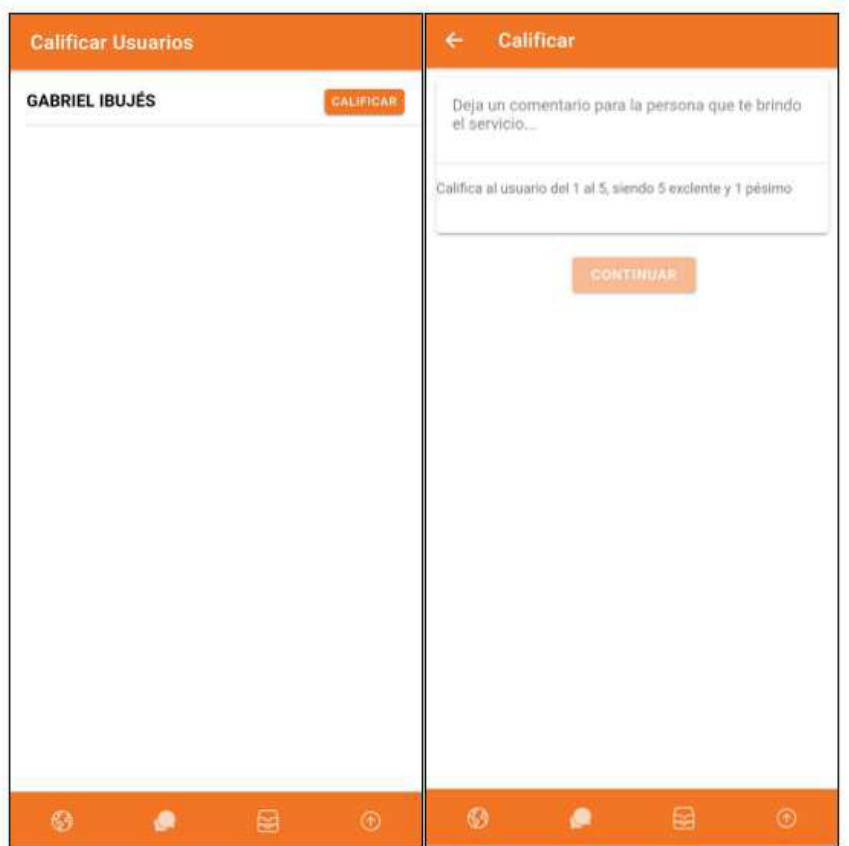

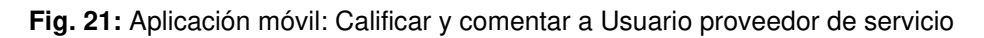

### <span id="page-41-2"></span><span id="page-41-0"></span>**3.5 Sprint 4: Publicaciones usuario Proveedor de servicios**

Siguiendo con la planificación del Sprint Backlog, el Sprint 4 contiene la implementación para la visualización de todas las publicaciones de servicios, datos relevantes por publicación, así como la información del usuario dentro de un perfil dentro de la aplicación móvil. Las tareas establecidas dentro del sprint 4 son:

- Visualizar publicaciones de servicios.
- Visualizar datos por publicación del servicio.
- <span id="page-41-1"></span>• Visualizar usuario de la publicación del servicio.

### **3.5.1 Visualizar publicaciones de servicios**

Al iniciar sesión dentro de la aplicación móvil Appet, se presentan todos los servicios publicados como se ilustra en la **[Fig. 22](#page-42-1)** contiene un listado con todos los servicios que están en la base de datos y consume la aplicación móvil Appet. Dentro del Manual de Usuario-Sección Usuario Aplicación móvil- Modulo Home- Sección Publicaciones, se encuentra con más detalle el funcionamiento de la pantalla de servicios publicados.

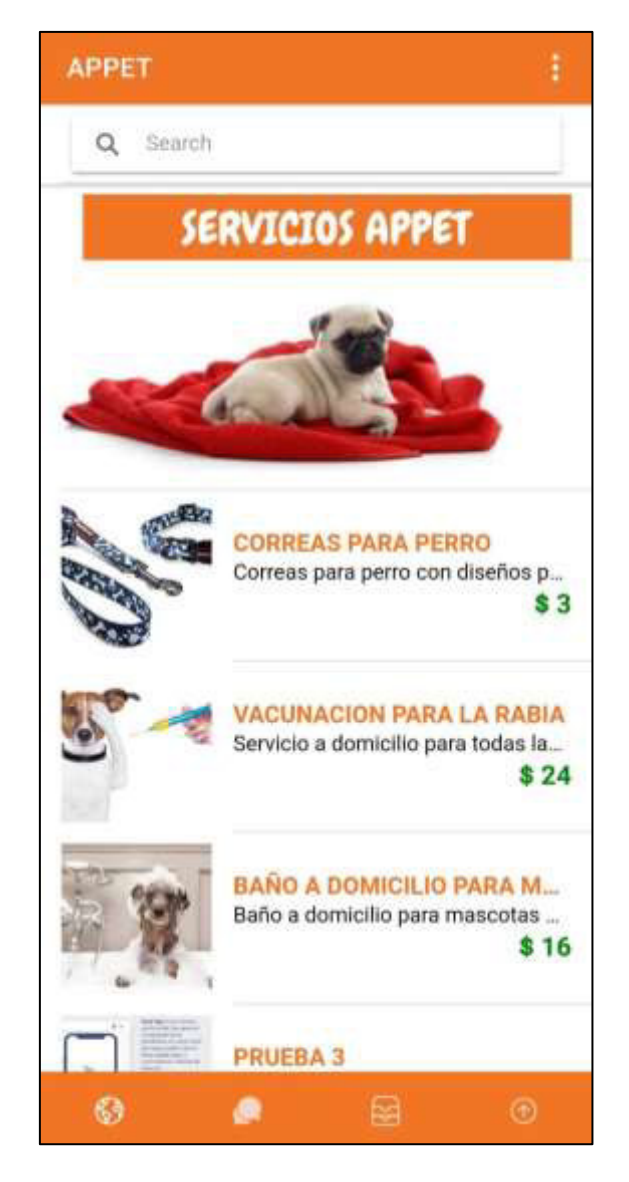

**Fig. 22:** Aplicación móvil: Servicios

### <span id="page-42-1"></span><span id="page-42-0"></span>**3.5.2 Visualizar datos de la publicación del servicio**

El usuario cliente al encontrar el servicio que necesita, selecciona y se muestra una pantalla con los datos del servicio como descripción, costo, contacto, además de información relevante del usuario que publico el servicio y con botón con la opción de chatear con el proveedor en caso que haya dudas o se requiera información extra. En la **[Fig. 23](#page-43-1)** Dentro del Manual de Usuario-Sección, Usuario Aplicación móvil- Modulo Home- Sección Publicaciones-Sección Visualizar datos de publicación en específico, se encuentra detallado el funcionamiento de la pantalla de datos de la publicación, visualización de perfil de usuario y creación de chat.

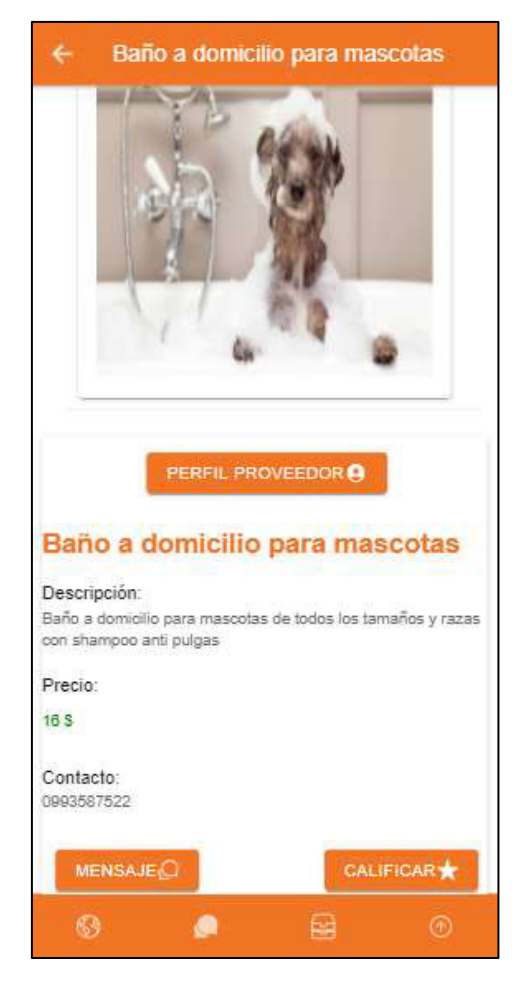

**Fig. 23:** Aplicación móvil: Datos de publicación

### <span id="page-43-1"></span><span id="page-43-0"></span>**3.5.3 Visualizar usuario de la publicación de servicio**

Dentro de la interfaz de la **[Fig.](#page-43-1) 23** en donde se ilustran los datos de la publicación, el usuario cliente tiene las opciones de revisar el perfil del usuario proveedor de servicio y de chatear con el mismo, además de calificarlo cuando ya haya utilizado el servicio. La **[Fig. 24](#page-44-1)** ilustra la interfaz que aparece una vez que el usuario oprime el botón de perfil proveedor. En el Manual de Usuario-Sección Usuario Aplicación móvil- Modulo Home-Sección Publicaciones- Sección Visualizar perfil de usuario, se encuentra detallado la visualización del perfil de usuario proveedor de servicio dentro de la aplicación móvil Appet.

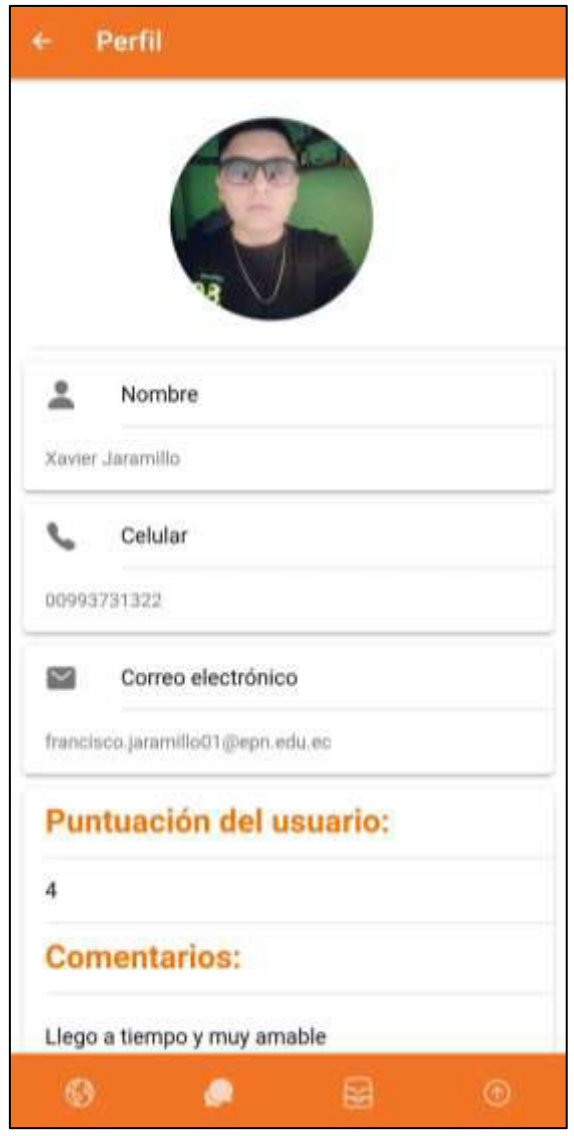

**Fig. 24:** Aplicación móvil: Perfil usuario por publicación

### <span id="page-44-1"></span><span id="page-44-0"></span>**3.6 Sprint 5: Chat Usuarios proveedor de servicio y cliente**

Continuando con el Sprint Backlog especificado en el Manual Técnico – Sección Sprint Backlog. El Sprint 5 contiene lo que se implementó para la visualización de sala de chat creada por el usuario cliente además del envío de mensajes. Las tareas establecidas son las siguientes:

- Creación de chat.
- Mostrar chat entre proveedor de servicio y cliente.

#### <span id="page-45-0"></span>**3.6.1 Creación de chat**

En la **[Fig. 25](#page-45-1)** se muestra la creación del chat entre el usuario cliente y proveedor de servicio, en este se pueden observar más chats según lo requiera el cliente y los servicios que este demande. En el Manual de Usuario-Sección Usuario Aplicación móvil- Modulo Home- Sección Publicaciones (pág. 25), se encuentra detallado el funcionamiento de la sala de chat.

<span id="page-45-1"></span>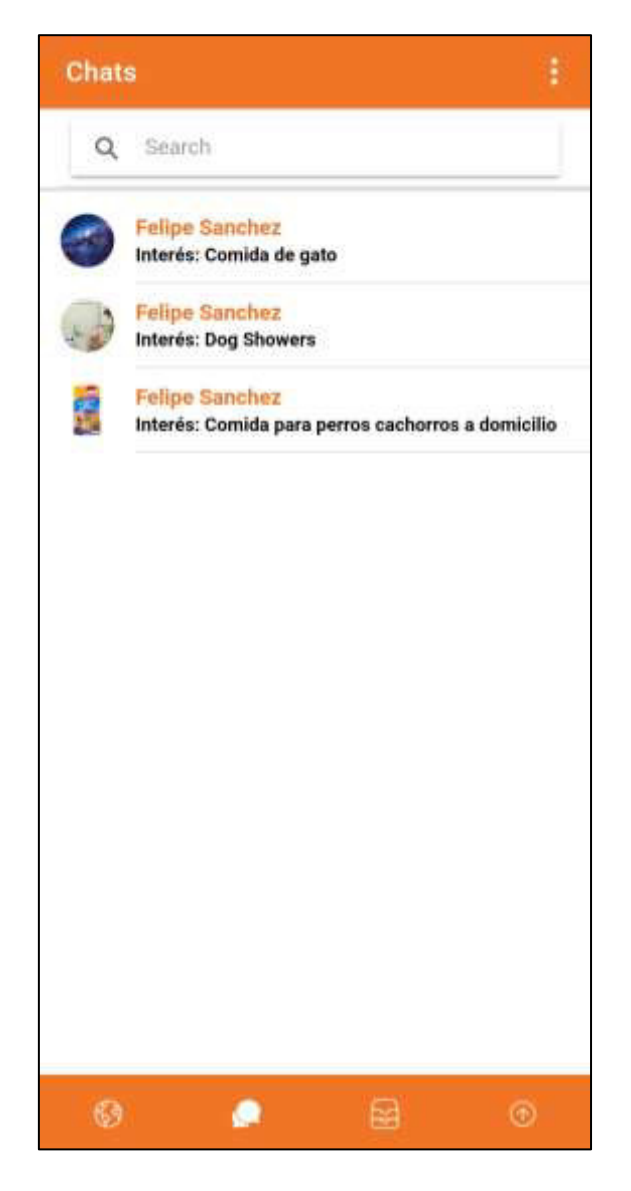

**Fig. 25:** Aplicación móvil: Sala de Chat

### <span id="page-46-0"></span>**3.6.2 Mostrar chat entre proveedor de servicio y cliente**

La **[Fig. 26](#page-46-1)** muestra la sala de chat nuevo entre usuario proveedor y cliente, la interfaz contiene el título del servicio, su respectiva fotografía, un botón de salir a otra pantalla y en la parte inferior para escribir y enviar mensajes como se requiera. En el Manual de Usuario-Sección Usuario Aplicación móvil - Modulo Home- Sección Publicaciones-Sección enviar mensaje, se encuentra detallado el funcionamiento de envió de mensajes dentro de la sala de chat.

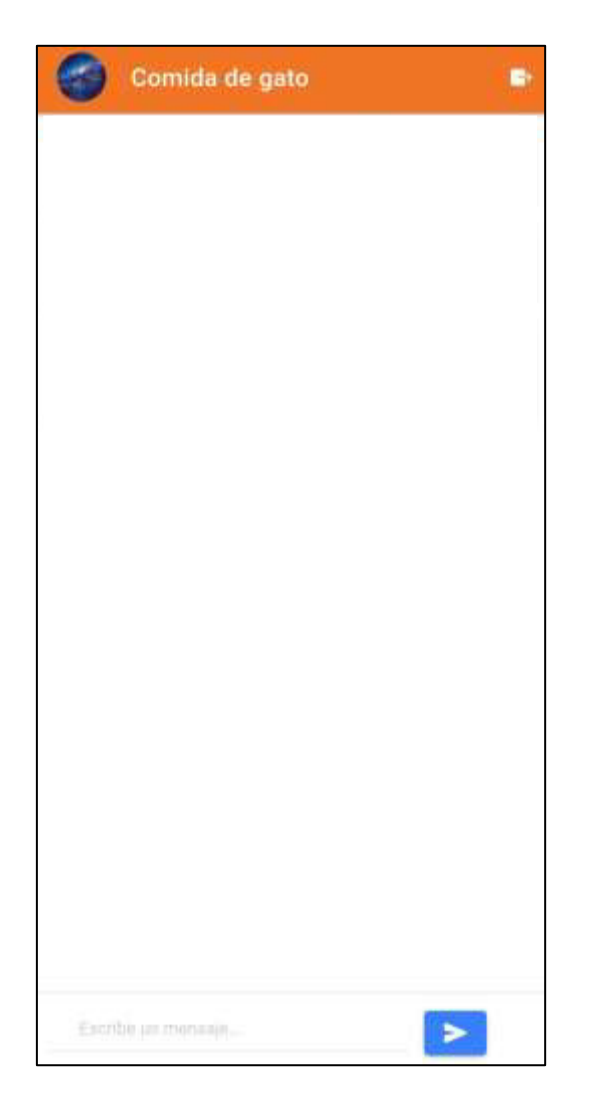

**Fig. 26:** Aplicación móvil: Nuevo Chat creado y listo

<span id="page-46-1"></span>La **[Fig. 27](#page-47-1)** muestra como es el respectivo funcionamiento cuando ya el usuario proveedor de servicio y el usuario cliente se ponen en contacto de acuerdo con el servicio se ofrece.

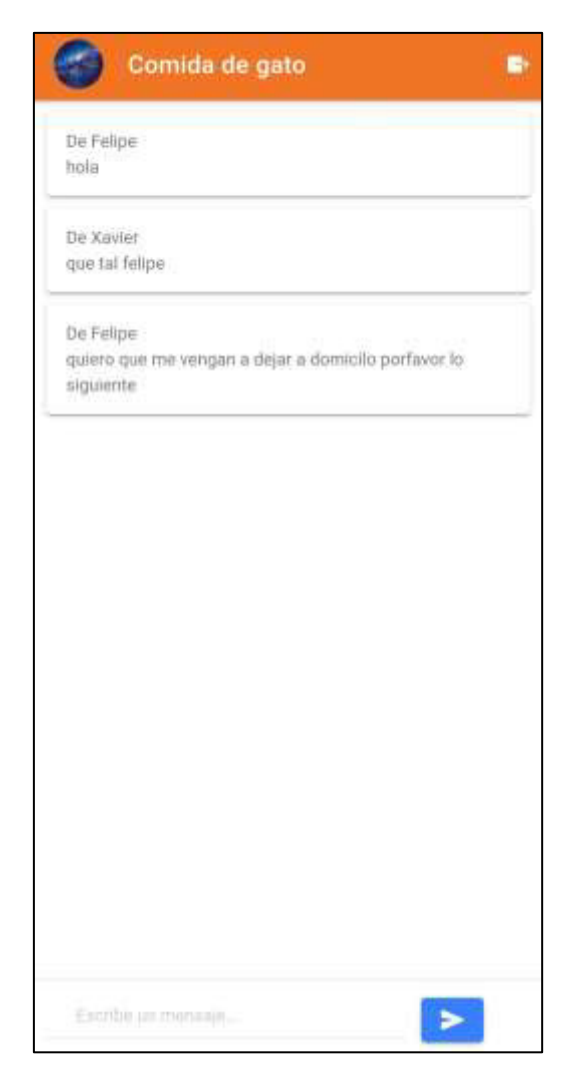

**Fig. 27:** Aplicación móvil: Escribir mensaje para el chat

### <span id="page-47-1"></span><span id="page-47-0"></span>**3.7 Sprint 6: Sistema web Administración**

Continuando con la planificación descrita en el Sprint Backlog especificado en el Manual Técnico – Sección Sprint Backlog. El Sprint 6 trata de la implementación del sistema web para el control de usuarios, publicaciones de servicios realizadas, comentarios realizados y asignación de usuarios a administradores. El sistema web está disponible únicamente para usuarios administradores. Dentro del sistema web Appet el usuario administrador tiene la opción de habilitar, inhabilitar a un usuario según lo requiera; por otro lado, es capaz de eliminar comentarios y publicaciones de servicios si el considera que son inapropiadas en la aplicación móvil Appet. El sprint 6 cuenta con las siguientes tareas:

- Inicio de sesión usuario administrador.
- Visualizar usuarios registrados.
- Bloquear usuario.
- Desbloquear usuario.
- Mostrar servicios por usuario.
- Mostrar y eliminar servicios de usuario proveedor.
- <span id="page-48-0"></span>• Crear usuarios administradores.

#### **3.7.1 Inicio de sesión usuario administrador**

La **[Fig. 28](#page-48-1)** ilustra el inicio se sesión del sistema web Appet el cual verifica que el usuario con las respectivas credenciales, correo electrónico y contraseña, exista en la base de datos y que el mismo tenga privilegios de administrador, al momento de ingresar como administrador se muestra una interfaz web que contiene los módulos para el control de usuarios, publicaciones de servicios, comentarios, dentro del sistema, como se ilustra en la **[Fig. 29](#page-49-2)**. En el Manual de Usuario-Sección- sección Usuario Sistema web -Inicio de sesión se encuentra detallado el inicio de sesión del usuario administrador e interfaz web.

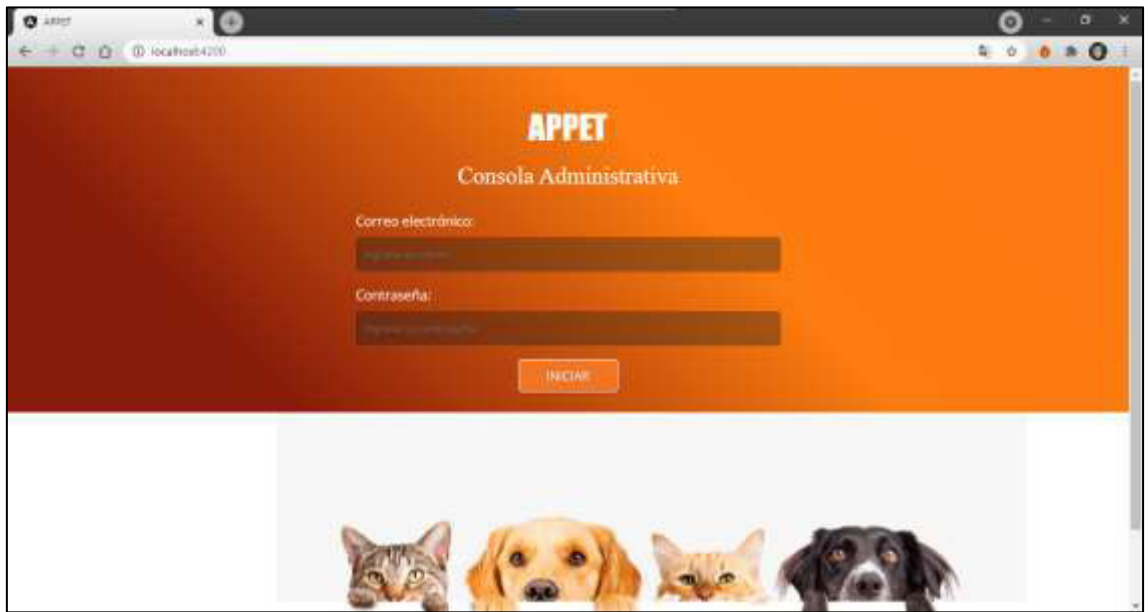

<span id="page-48-1"></span>**Fig. 28:** Sistema Web: Inicio de sesión

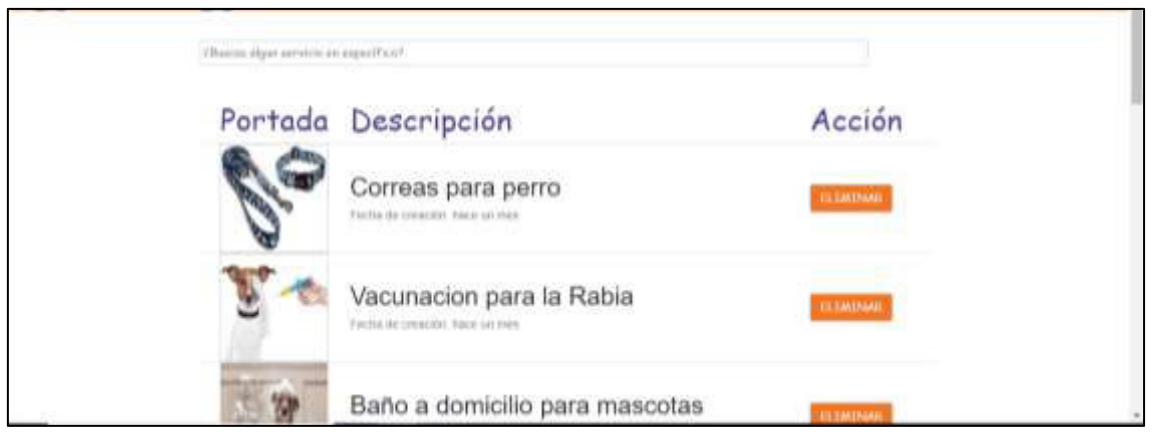

**Fig. 29:** Sistema web: Servicios Publicados

### <span id="page-49-2"></span><span id="page-49-0"></span>**3.7.2 Visualizar usuarios registrados**

La **[Fig. 30](#page-49-3)** muestra la interfaz en donde se visualiza a todos los usuarios registrados en Appet, ya sean usuarios clientes, proveedores o administradores, el usuario administrador visualiza los datos personales de todos los usuarios, como son: nombre, apellido, correo electrónico, número de contacto. El usuario administrador tiene la capacidad de inhabilitar o habilitar la cuenta de un usuario en específico que de mal uso de la aplicación móvil Appet. En el Manual de Usuario-Sección- sección Usuario Sistema web – Sistema web se encuentra detallado el funcionamiento de la página de control de usuarios.

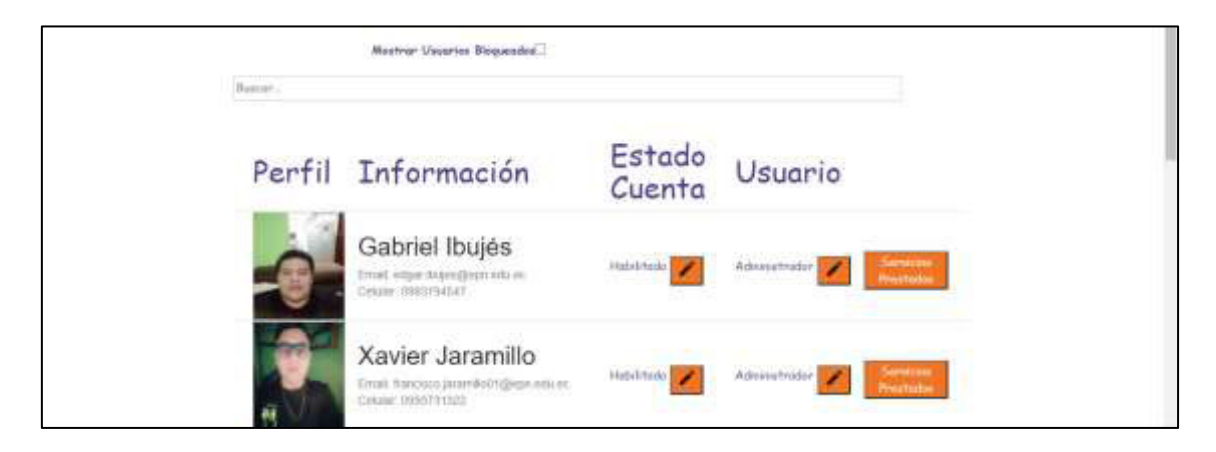

**Fig. 30:** Sistema web: Usuarios Registrados

### <span id="page-49-3"></span><span id="page-49-1"></span>**3.7.3 Bloquear usuario**

En la **[Fig. 31](#page-50-2)** se visualiza en "Estado Cuenta" al usuario bloqueado por un administrador por haber hecho mal uso de la plataforma Appet, ya sea publicar servicios indebidos o comentar de manera irrespetuosa.

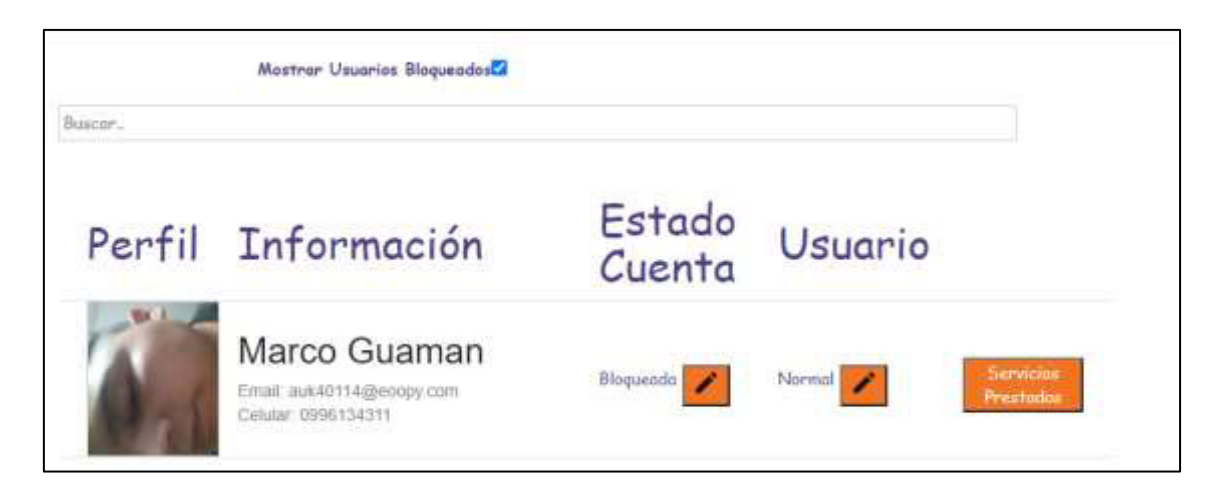

**Fig. 31:** Sistema web: Bloquear usuario

### <span id="page-50-2"></span><span id="page-50-0"></span>**3.7.4 Desbloquear usuario**

La **[Fig. 32](#page-50-3)** muestra el mensaje que aparece al usuario administrador cuando se requiere desbloquear a un usuario en específico.

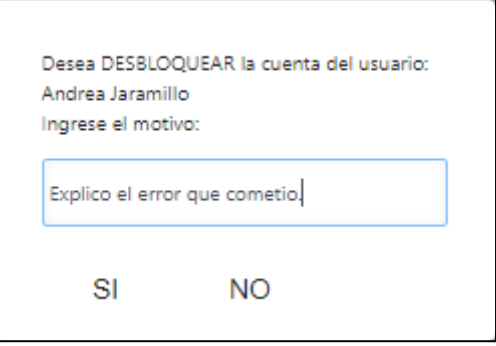

**Fig. 32:** Sistema web: Desbloquear usuario

### <span id="page-50-3"></span><span id="page-50-1"></span>**3.7.5 Mostrar y eliminar servicios del usuario proveedor**

Continuando en la **[Fig. 33](#page-51-1)** se ilustra una interfaz del usuario proveedor de servicio y los respectivos servicios que el mismo ofrece en donde al administrador de Appet es capaz de eliminar cualquier publicación de servicio según lo requiera. En el Manual de Usuario-Sección- sección Usuario Sistema web – Sistema web, se encuentra de mejor manera el funcionamiento para eliminar una publicación de servicio de un usuario en específico.

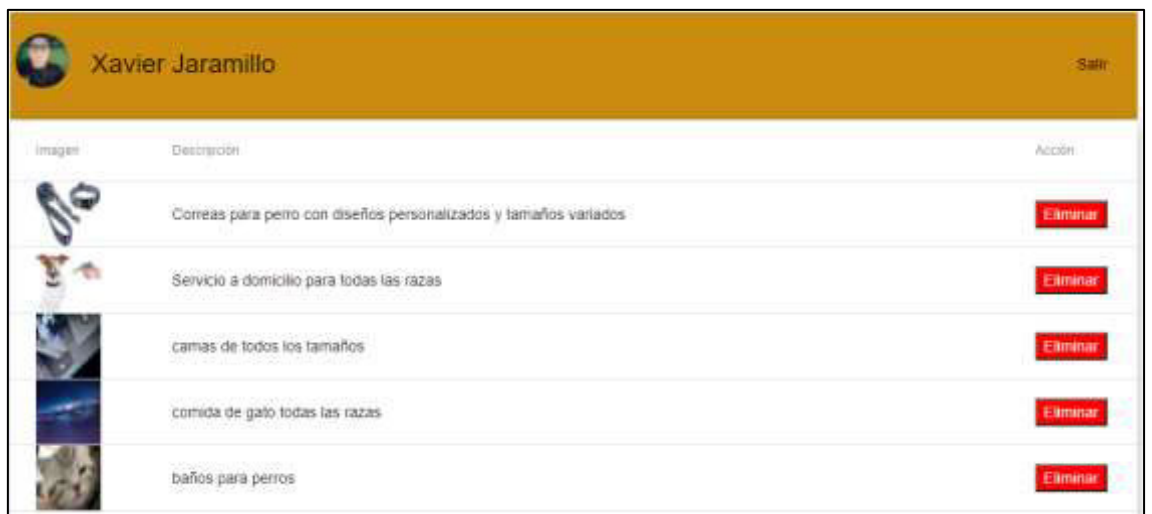

**Fig. 33:** Sistema web: Servicios por usuario

<span id="page-51-1"></span>Continuando, en la **[Fig. 34](#page-51-2)** se ilustra el mensaje que aparece cuando se requiere eliminar un servicio específico de un usuario.

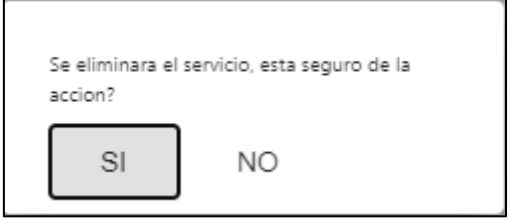

**Fig. 34:** Sistema web: Eliminar servicio de usuario

### <span id="page-51-2"></span><span id="page-51-0"></span>**3.7.6 Mostrar servicios eliminados**

En la **[Fig. 35](#page-51-3)** ilustra la interfaz en la cual al usuario administrador se le presenta la información de los servicios eliminados por mal uso de Appet. El usuario visualiza el título, la imagen y la fecha de eliminación de la publicación. En el Manual de Usuario-Sección- sección Usuario Sistema web – Sistema web, se encuentra detallado el funcionamiento para visualizar los servicios eliminados.

<span id="page-51-3"></span>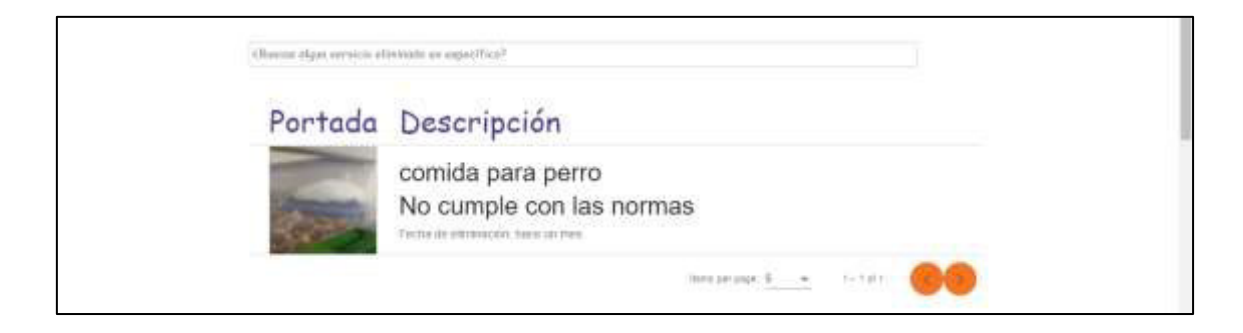

**Fig. 35:** Sistema Web: Servicios Eliminados

### <span id="page-52-0"></span>**3.7.7 Crear usuario administrador**

En la **[Fig. 36](#page-52-3)** se visualiza el tipo de usuario, según el tipo de cuenta que tenga ya sea de administrador o una cuenta normal. Los administradores son capaces de modificar a un usuario del sistema y otorgarle estos privilegios.

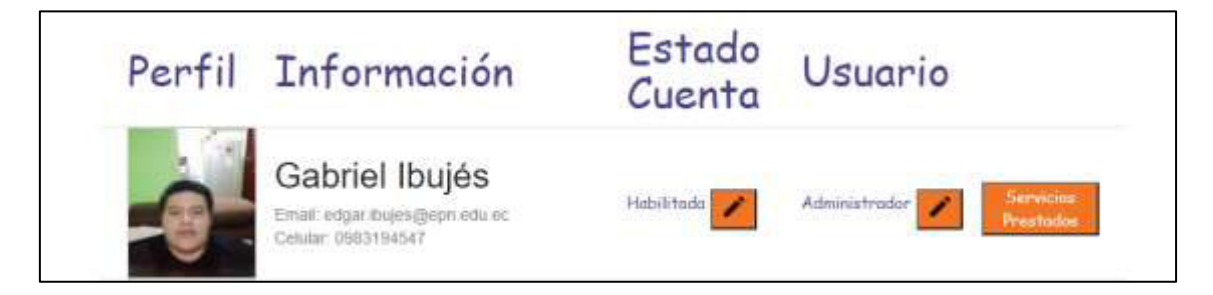

**Fig. 36:** Sistema web: Crear usuario administrador

### <span id="page-52-3"></span><span id="page-52-1"></span>**3.8 Pruebas en el sistema web y aplicación móvil**

Continuando con la planificación descrita en el Sprint Backlog especificado en el Manual Técnico – Sección Sprint Backlog. Una vez que todos los sprints han sido implementados continuamos con las pruebas de usabilidad.

### <span id="page-52-2"></span>**3.8.1 Pruebas de usabilidad**

Las pruebas de usabilidad son procedimientos con los que se puede probar la usabilidad de un sistema, estas utilizan métodos empíricos, ofrece posibilidades para optimizar la experiencia de usuario. El resultado de estas pruebas puede llevar a cambios dentro del diseño, estas pruebas también pueden ser un aspecto del desarrollo de software ágil [18]. La prueba de usabilidad ha permitido a Appet interactuar con los usuarios participantes de manera virtual, en su entorno natural, obteniendo una retroalimentación más realista y objetiva.

Los resultados de la interacción de los usuarios participantes con Appet se han elaborado encuestas tipo formulario, una para las pruebas con el usuario administrador del sistema web y otra para los participantes de la prueba en la aplicación móvil Appet. En el Manual Técnico – Sección Pruebas de Usabilidad, se encuentran dichas encuestas.

De acuerdo con el resultado obtenido en la encuesta realizada al usuario administrador se encuentran las funciones de administración dentro del sistema web correctas y suficientes para controlar tanto a usuarios como servicios publicados, la **[Fig. 37](#page-53-0)** muestra

el resultado de la pregunta 4 realizada en la encuesta de Prueba de Usabilidad sistema web, las demás preguntas se visualizan en el Manual Técnico – Sección-Pruebas de Usabilidad Sistema Web.

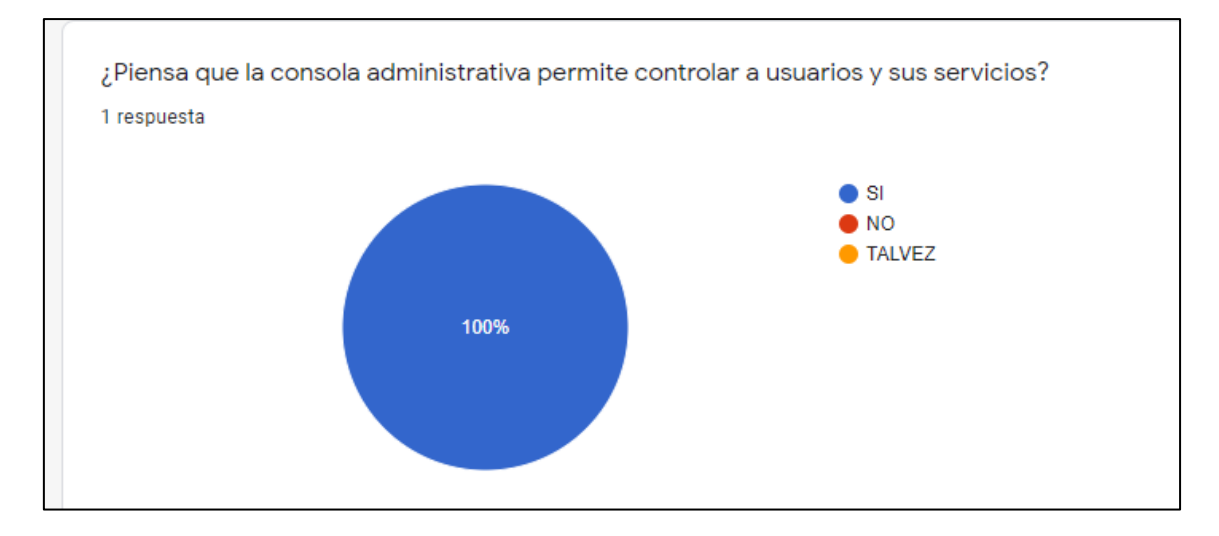

**Fig. 37:** Prueba de Usabilidad Sistema Web: Pregunta 4: Encuesta

<span id="page-53-0"></span>La **[Fig. 38](#page-53-1)** muestra que los 5 participantes obtuvieron una buena experiencia al usar el chat, y 3 participantes una excelente experiencia. De esta manera se identificó que el chat de Appet es una buena opción para comunicarse con los usuarios.

Las preguntas restantes se visualizan en el Manual Técnico – Sección-Pruebas de Usabilidad Aplicación Móvil.

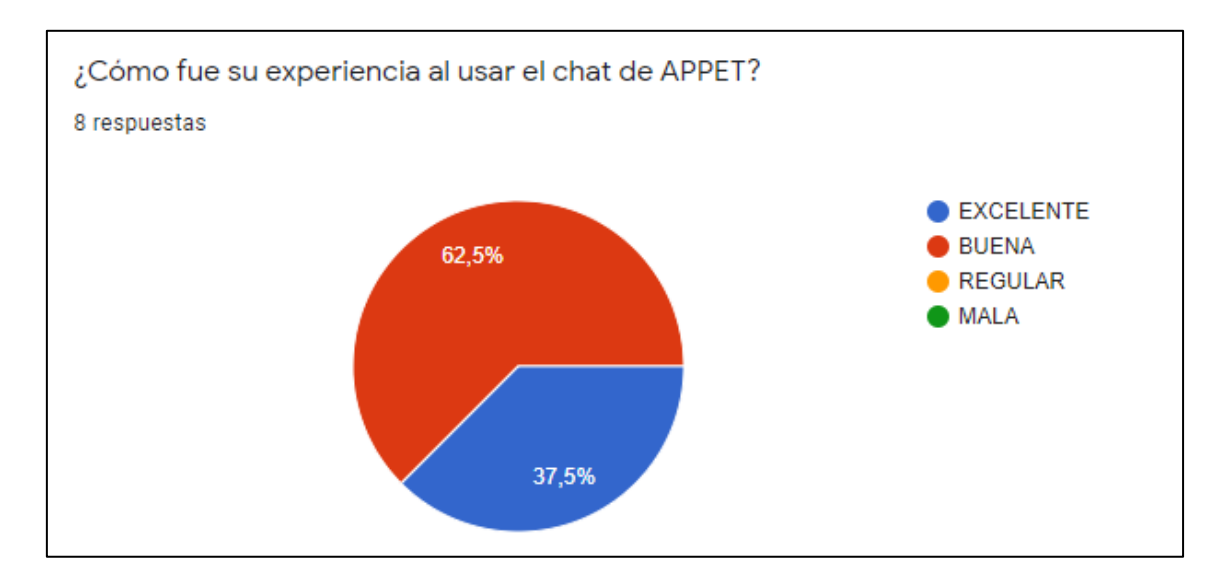

<span id="page-53-1"></span>**Fig. 38:** Prueba de Usabilidad Aplicación móvil: Pregunta 9: Encuesta

#### <span id="page-54-0"></span>**3.8.2 Pruebas de carga**

Las pruebas de carga, son pruebas relacionadas con la medida del comportamiento de un componente o de un sistema con carga creciente, como por ejemplo el número de usuarios concurrentes o también el número de transacciones para determinar que carga soporta el sistema [19].

Las pruebas de carga miden el rendimiento de cualquier servicio que funcione mediante el protocolo HTTP, miden la capacidad de usuarios o transacciones que en este caso el sistema web y aplicación móvil soportan [20]. ApacheBench, permite una evaluación comparativa para medir el rendimiento de un servidor web inundándolo con solicitudes HTTP, ayudando a determinar cuánto tráfico el sistema soporta [20]. ApacheBench funciona a través del comando **"ab"**, la cual es una herramienta de evaluación comparativa del servidor HTTP Apache, funciona con la línea de comandos en este caso desde el terminal de Windows [21].

A continuación, se presentan las pruebas de carga con 15 conexiones concurrentes y 150, 600 y 1200 peticiones tanto en la aplicación móvil como en el sistema web Appet, siendo de la aplicación móvil [http://localhost:8100](http://localhost:8100/) y del sistema web [http://localhost:4200.](http://localhost:4200/)

#### **Prueba de carga en la aplicación móvil**

La **[Fig.](#page-55-0) 39** indica que la prueba realizada con 15 conexiones y 150 peticiones se ha ejecutado correctamente sin ningún fallo, además se visualiza que el tiempo por petición es de 14.916 milisegundos y un promedio de 223.745 milisegundos para atender las 150 peticiones.

| Server Software:<br>Server Hostname:      |                             |                      | localhost                   |                                                                      |                                            |              |                                                              |  |  |  |
|-------------------------------------------|-----------------------------|----------------------|-----------------------------|----------------------------------------------------------------------|--------------------------------------------|--------------|--------------------------------------------------------------|--|--|--|
| Server Port:                              |                             |                      | 8100                        |                                                                      |                                            |              |                                                              |  |  |  |
|                                           |                             |                      |                             |                                                                      |                                            |              |                                                              |  |  |  |
| Document Path:                            |                             |                      | $\prime$                    |                                                                      |                                            |              |                                                              |  |  |  |
| Document Length:                          |                             |                      | 969 bytes                   |                                                                      |                                            |              |                                                              |  |  |  |
| Concurrency Level:                        |                             |                      | -15                         |                                                                      |                                            |              |                                                              |  |  |  |
| Time taken for tests: 2.237 seconds       |                             |                      |                             |                                                                      |                                            |              |                                                              |  |  |  |
| Complete requests:                        |                             |                      | 150                         |                                                                      |                                            |              |                                                              |  |  |  |
| Failed requests:                          |                             |                      | ø                           |                                                                      |                                            |              |                                                              |  |  |  |
| Total transferred: 183750 bytes           |                             |                      |                             |                                                                      |                                            |              |                                                              |  |  |  |
| HTML transferred:                         |                             |                      |                             | 145350 bytes                                                         |                                            |              |                                                              |  |  |  |
| Requests per second: 67.04 [#/sec] (mean) |                             |                      |                             |                                                                      |                                            |              |                                                              |  |  |  |
| Time per request:                         |                             |                      |                             |                                                                      | 223.745 [ms] (mean)                        |              |                                                              |  |  |  |
|                                           |                             |                      |                             | Time per request: 14.916 [ms] (mean, across all concurrent requests) |                                            |              |                                                              |  |  |  |
| Transfer rate:                            |                             |                      | 80.20 [Kbytes/sec] received |                                                                      |                                            |              |                                                              |  |  |  |
|                                           |                             |                      |                             |                                                                      |                                            |              |                                                              |  |  |  |
| Connection Times (ms)                     |                             |                      |                             |                                                                      |                                            |              |                                                              |  |  |  |
|                                           |                             |                      |                             |                                                                      | $min$ mean $\lceil + / - sd \rceil$ median | max          |                                                              |  |  |  |
| Connect:<br>Processing: 10 18 5.5 16 37   |                             | - 0 - 0              |                             |                                                                      | $\theta$ , 4 $\theta$                      | $\mathbf{1}$ |                                                              |  |  |  |
| Waiting: 5 13 4.8 13 29                   |                             |                      |                             |                                                                      |                                            |              |                                                              |  |  |  |
| Total:                                    |                             | $\overline{10}$      |                             |                                                                      | 18 5.6 17 37                               |              |                                                              |  |  |  |
|                                           |                             |                      |                             |                                                                      |                                            |              |                                                              |  |  |  |
|                                           |                             |                      |                             |                                                                      |                                            |              | Percentage of the requests served within a certain time (ms) |  |  |  |
| 50%                                       | -17                         |                      |                             |                                                                      |                                            |              |                                                              |  |  |  |
| 66%                                       | 20                          |                      |                             |                                                                      |                                            |              |                                                              |  |  |  |
| 75% 20                                    |                             |                      |                             |                                                                      |                                            |              |                                                              |  |  |  |
| 80%                                       | $\overline{\phantom{2}}$ 22 |                      |                             |                                                                      |                                            |              |                                                              |  |  |  |
| 90% 25                                    |                             |                      |                             |                                                                      |                                            |              |                                                              |  |  |  |
| 95% 32                                    |                             |                      |                             |                                                                      |                                            |              |                                                              |  |  |  |
| 98% 36                                    |                             |                      |                             |                                                                      |                                            |              |                                                              |  |  |  |
| 99% 36                                    |                             |                      |                             |                                                                      |                                            |              |                                                              |  |  |  |
| 100%                                      |                             | 37 (longest request) |                             |                                                                      |                                            |              |                                                              |  |  |  |

**Fig. 39:** Prueba usabilidad aplicación móvil: 15-150

<span id="page-55-0"></span>La **[Fig. 40](#page-56-0)** indica que la prueba realizada con 15 conexiones y 1200 peticiones se ha ejecutado correctamente sin ningún fallo, además se visualiza que el tiempo por petición es de 2.561 milisegundos y un promedio de 38.420 milisegundos para atendar las 1200 peticiones.

```
Server Software:
Server Hostname:
                            localhost
Server Port:
                            8100
Document Path:
Document Length:
                            969 bytes
Concurrency Level:<br>Time taken for tests:<br>Complete requests:
                            15
                            3.074 seconds
                            1200
Failed requests:
                            \theta1470000 bytes
Total transferred:
                            1470000 bytes
HTML transferred:
                            390.42 [#/sec] (mean)<br>38.420 [ms] (mean)<br>2.561 [ms] (mean, across all concurrent requests)
Requests per second:
Time per request:
Time per request:
Transfer rate:
                            467.06 [Kbytes/sec] received
Connection Times (ms)
                min mean[+/ - sd] median
                                               max1.4Connect:
                                                16
Processing:
                       13
                             7.516
                                                47
Waiting:
                                       16
                  \theta10
                             8.031Total:
                  \theta13
                             7.516
                                                47
Percentage of the requests served within a certain time (ms)
           16
  50%
  66%
           16
  75%
           16
  80%
           16
  90%
           1695%
           22
  98%
           3199%
           31100%
           47 (longest request)
```
**Fig. 40:** Prueba usabilidad aplicación móvil: 15-1200

#### <span id="page-56-0"></span>**Prueba de carga en el sistema web**

La **[Fig. 41](#page-57-0)** indica que la prueba realizada con 15 conexiones y 150 peticiones se ha ejecutado correctamente sin ningún fallo, además se visualiza que el tiempo por petición es de 14.791 milisegundos y un promedio de 221.862 milisegundos para atendar las 150 peticiones.

```
Server Software:
Server Hostname:
                           localhost
Server Port:
                           4200
Document Path:
                           7
Document Length:
                           583 bytes
Concurrency Level:
                           15
Time taken for tests:
                           2.219 seconds
Complete requests:
                           150
Failed requests:
                           \theta125850 bytes
Total transferred:
HTML transferred:
                           87450 bytes
Requests per second:
                           67.61 [#/sec] (mean)
                          221.862 [ms] (mean)<br>14.791 [ms] (mean, across all concurrent requests)<br>55.39 [Kbytes/sec] received
Time per request:
Time per request:
Transfer rate:
Connection Times (ms)
               min mean[+/ - sd] median
                                             maxConnect:
                           1.8
                       \theta16
                 \thetaA
Processing:
                 \theta14
                           10.016
                                              47
Waiting:
                      {\bf 11}169.731
                 \theta14
                            9.916
                                              47
Total:
Percentage of the requests served within a certain time (ms)
  50%
           16
  66%
           16
  75%
           16
  80%
           16
  90%
           3195%
           31
  98%
           47
           47
  99%
 100%
           47 (longest request)
```
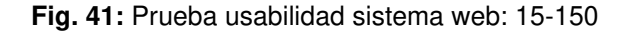

<span id="page-57-0"></span>La **[Fig. 42](#page-58-2)** indica que la prueba realizada con 15 conexiones y 1200 se ha ejecutado correctamente sin ningún fallo, además se visualiza que el tiempo por petición es de 2.563 milisegundos y un promedio de 38.442 milisegundos para atender las 1200 peticiones.

```
Completed 1200 requests
Finished 1200 requests
Server Software:
Server Hostname:
                           localhost
Server Port:
                           4200
Document Path:
Document Length:
                           583 bytes
Concurrency Level:
                           15
Time taken for tests:
                           3.075 seconds
Complete requests:
                           1200
Failed requests:
                           \thetaTotal transferred:
                           1006800 bytes
                          699600 bytes
HTML transferred:
                           390.20 [#/sec] (mean)<br>38.442 [ms] (mean)
Requests per second:
Time per request:
Time per request:
                           2.563 [ms] (mean, across all concurrent requests)
Transfer rate:
                           319.70 [Kbytes/sec] received
Connection Times (ms)
               min mean[+/-sd] median
                                             maxConnect:
                 \theta0.3\theta\theta\mathbf{1}Processing:
                  \overline{8}13<sup>°</sup>2.425
                                     12<sub>2</sub>Waiting:
                  \overline{4}102.3-9
                                              21
                                              25
Total:
                      132.512\mathbf{8}Percentage of the requests served within a certain time (ms)
 50%
           1266%
           1375%
           14
  80%
           14
  90%
           15
  95%
           18
  98%
           21
  99%
           つつ
 100%
           25 (longest request)
```
**Fig. 42:** Prueba Usabilidad sistema web: 15-1200

#### <span id="page-58-2"></span><span id="page-58-0"></span>**3.9 Despliegue de la aplicación móvil y sistema web**

Una vez que Appet ha pasado las pruebas, a continuación, se detallan los pasos que se tiene que seguir para desplegar la aplicación móvil y sistema web.

#### <span id="page-58-1"></span>**3.9.1 Despliegue del sistema web**

Para el despliegue del sistema web la **[Fig. 43](#page-59-1)** muestra el hosting y su historial dentro de la plataforma de Host de Firebase de Google, en la **[Fig. 44](#page-59-2)** se visualiza la plataforma Appet ya en un dominio público con la *url* [https://appet-web-d61fd.web.app/.](https://appet-web-d61fd.web.app/)

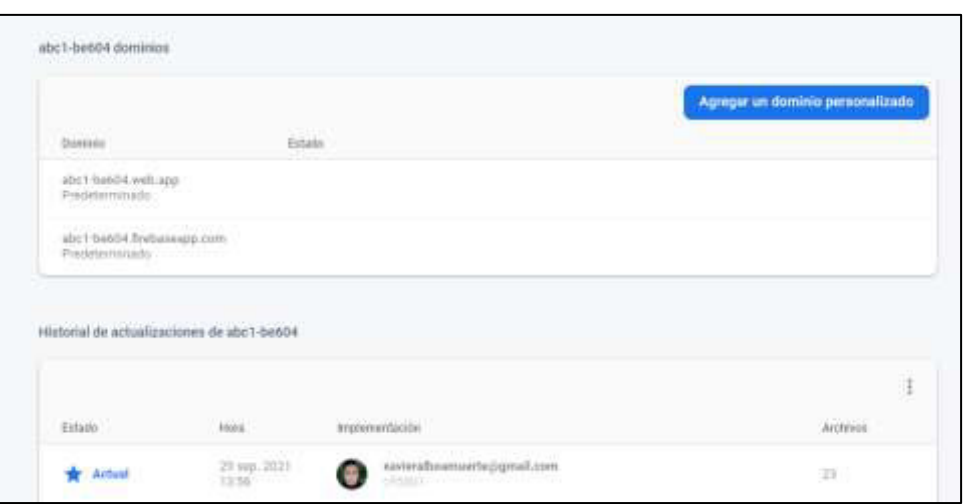

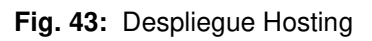

<span id="page-59-1"></span>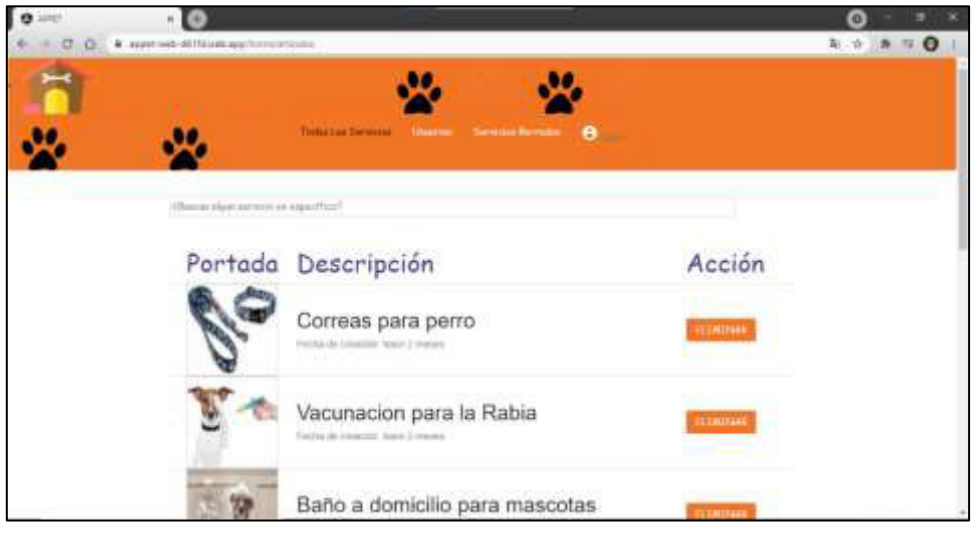

**Fig. 44:** Despliegue Sistema Web

### <span id="page-59-2"></span><span id="page-59-0"></span>**3.9.2 Despliegue de la aplicación móvil**

La **[Fig. 45](#page-60-0)** muestra la publicación de la aplicación móvil Appet dentro de la tienda de Google Play Store.

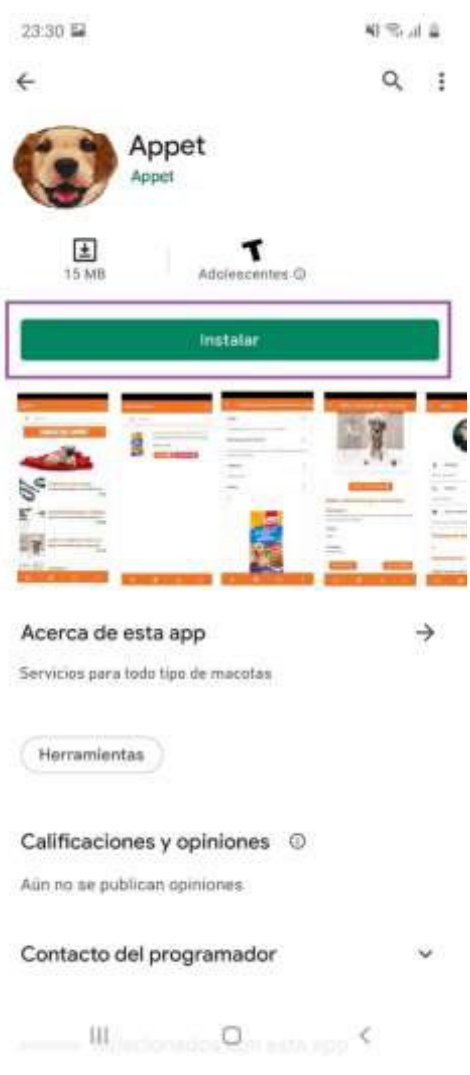

<span id="page-60-0"></span>**Fig. 45:** Despliegue aplicación móvil

### <span id="page-61-0"></span>**4 CONCLUSIONES Y RECOMENDACIONES**

### <span id="page-61-1"></span>**4.1 Conclusiones**

- La aplicación móvil y el sistema web cumplen con los objetivos y alcance que se planteó, facilitando la búsqueda de servicios para mascotas.
- El buen desarrollo de cualquier software se basa en tener muy en claro los requerimientos del usuario final ya que con esto pudimos determinar de mejor manera las herramientas para el desarrollo y así evitar retrasos en el proyecto.
- Scrum permite alcanzar todos los objetivos planteados en el periodo de tiempo establecido, hubo buena comunicación entre los integrantes del equipo, además de una buena división de carga de trabajo en distintas tareas.
- La arquitectura MVC implementada en el proyecto ayuda a que este sea escalable y con el tiempo establecer nuevas funcionalidades sin necesidad de empezar de cero.
- El framework Angular utilizado junto al IDE de programación ofrecen gran ayuda en el desarrollo del proyecto ya que tienen un amplio conjunto de librerías y componentes además de reutilización del código lo cual reduce considerablemente el tiempo de desarrollo, además de ello el IDE facilito con la detención de errores ya sean de tipeo o de métodos mal implementados.
- La base de datos no relacional utilizada, Firebase, es una herramienta de Google muy completa que cuenta con varias funcionalidades que facilitan mucho en el desarrollo de Appet gestionando y facilitando el uso toda la información almacenada de usuarios, servicios, imágenes.
- Para la comprobación tanto de la aplicación móvil como del sistema web las pruebas realizadas garantizan el correcto el funcionamiento de todo el sistema, comprobando de esta manera que todas las especificaciones y requerimientos, en funcionalidad y diseño se cumplen.

### <span id="page-61-2"></span>**4.2 Recomendaciones**

- Para futuras actualizaciones se debe tomar muy en cuenta la compatibilidad de las herramientas utilizadas en el desarrollo del proyecto para así evitar conflictos y fallos en el código.
- En cuestión de la arquitectura, MVC tiene la característica de que el proyecto sea escalable en el tiempo para de esta manera establecer nuevas funcionalidades tanto en la aplicación móvil como en el sistema web.
- En cuestión de la base de datos para este proyecto con aplicación móvil y sistema web es recomendable usar Firebase de Google, ya que esta herramienta facilita con varias funciones para el desarrollo, tales como base de datos multimedia, autenticación, entre otras.
- Se debe tomar en cuenta los dispositivos en que las aplicaciones van a funcionar, es decir que cuenten con un soporte y requisitos mínimos, con la finalidad de abarcar la mayor cantidad de dispositivos haciendo que más usuarios usen la aplicación.

### <span id="page-63-0"></span>**5 REFERENCIAS BIBLIOGRÁFICAS**

- [1] Telegrafo, «Telegrafo,» 03 Julio 2017. [En línea]. Available: https://www.eltelegrafo.com.ec/noticias/quito/1/3-de-cada-5-familias-tienen-unamascota. [Último acceso: 16 Julio 2020].
- [2] Zinet, «muyinteresante.es,» 13 junio 2018. [En línea]. Available: https://www.muyinteresante.es/salud/articulo/7-beneficios-de-tener-mascota-paratu-salud-mental-961460364104. [Último acceso: 2020 julio 2020].
- [3] X. Albaladejo, «proyectosagiles.org,» 19 Agosto 2018. [En línea]. Available: https://proyectosagiles.org/que-es-scrum/. [Último acceso: 08 Agosto 2020].
- [4] J. F. Pareja Quinaluisa y R. P. Rivera Guevara, Evaluación de procesos de software utilizando EvalProSoft Aplicado a un caso de estudio, Quito: Bachelor's thesis, 2012.
- [5] Scrum.org, «Scrum.org The home of Scrum,» Scum.org, Noviembre 2017. [En línea]. Available: https://www.scrum.org/resources/what-is-a-sprint-backlog. [Último acceso: 07 Junio 2021].
- [6] K. Bracey, «webdesign.com,» 26 Noviembre 2018. [En línea]. Available: https://webdesign.tutsplus.com/es/articles/what-is-figma--cms-32272. [Último acceso: 27 Febrero 2021].
- [7] Universidad de Alicate, «si.ua.es,» 20 Febrero 2020. [En línea]. Available: https://si.ua.es/es/documentacion/asp-net-mvc-3/1-dia/modelo-vista-controladormvc.html. [Último acceso: 12 Noviembre 2020].
- [8] S. López, «Digital,» 17 Mayo 2020. [En línea]. Available: https://www.digital55.com/desarrollo-tecnologia/que-es-firebase-funcionalidadesventajas-conclusiones/. [Último acceso: 01 Diciembre 2020].
- [9] Firebase, «Firebase,» 28 Septiembre 2020. [En línea]. Available: https://firebase.google.com/docs/firestore. [Último acceso: 22 Enero 2021].
- [10] Firebase, «Firebase,» 28 Septiembre 2020. [En línea]. Available: https://firebase.google.com/docs/storage. [Último acceso: 23 Enero 2021].
- [11] Angular.io, «Angular.io,» 03 Septiembre 2020. [En línea]. Available: https://angular.io/docs. [Último acceso: 01 Marzo 2021].
- [12] Developer Mozzilla , «Developer Mozzilla Org,» 16 Abril 2020. [En línea]. Available: https://developer.mozilla.org/es/docs/Web/HTML. [Último acceso: 28 Marzo 2021].
- [13] Developer Mozzilla Org, «Developer Mozzilla Org,» 16 Abril 2020. [En línea]. Available: https://developer.mozilla.org/en-US/docs/Web/CSS. [Último acceso: 29 Marzo 2021].
- [14] Typescriptlang.org, «Typescriptlang.org,» 04 Agosto 2020. [En línea]. Available: https://www.typescriptlang.org/. [Último acceso: 05 Abril 2021].
- [15] Ionic Famework, «Ionic-Platform Mobile App Development,» 30 Junio 2020. [En línea]. Available: https://ionicframework.com/docs. [Último acceso: 03 Abril 2021].
- [16] Cordova Apache Org, «Apache Cordova,» 30 Junio 2019. [En línea]. Available: https://cordova.apache.org/docs/en/10.x/guide/overview/index.html. [Último acceso: 04 Abril 2021].
- [17] JetBrains, «INTELLIJ IDEA,» 23 Abril 2019. [En línea]. Available: https://www.jetbrains.com/es-es/idea/. [Último acceso: 11 Mayo 2021].
- [18] EsRyte, «EsRyte,» EsRyte, [En línea]. Available: https://es.ryte.com/wiki/Prueba\_de\_Usabilidad. [Último acceso: 07 Marzo 2021].
- [19] Globe Testing, «Globe,» 12 Agosto 2019. [En línea]. Available: https://www.globetesting.com/glosario/pruebas-de-carga/. [Último acceso: 12 Mayo 2021].
- [20] Picodotdev, «Picodotdev Github,» 25 Julio 2020. [En línea]. Available: https://picodotdev.github.io/blog-bitix/2019/06/pruebas-de-carga-y-rendimientode-un-servicio-web-con-apache-bench/. [Último acceso: 3 Agosto 2021].
- [21] D. Arias, «Ubunlog,» 5 Julio 2019. [En línea]. Available: https://ubunlog.com/apachebench-carga-pagina-web/. [Último acceso: 25 Agosto 2021].

[22] Apache, «Apache HTTP SERVER PROJECT,» 4 Julio 2018. [En línea]. Available: https://httpd.apache.org/docs/current/programs/ab.html. [Último acceso: 25 Agosto 2021].

### <span id="page-65-0"></span>**6 ANEXOS**

### <span id="page-65-1"></span>**6.1 Manual Técnico**

- Recopilación de Requerimientos.
- Historias de Usuario.
- Product Backlog.
- Sprint Backlog.
- Prototipo de sistema web y aplicación móvil.
- Diseño de la BDD.
- Pruebas de Usabilidad.

### <span id="page-65-2"></span>**6.2 Manual de Usuario**

- Manual de usuario (documento guía).
- Manual de usuario (video).

https://www.youtube.com/watch?v=s8cHWUM-tNM&feature=youtu.be

### <span id="page-65-3"></span>**6.3 Manual de Instalación**

• Despliegue del Sistema Web Firebase (Readme GitHub).

https://github.com/XJaramillo/Appet-Web

• Despliegue de la Aplicación Móvil Play Store (Readme GitHub). https://github.com/XJaramillo/Appet-Mobile